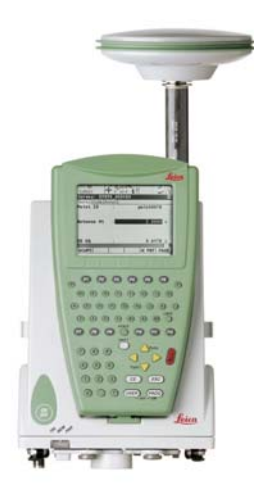

# **Leica GPS1200** User Manual

**Version 6.0 English**

- when it has to be right

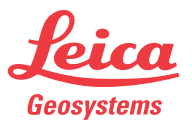

**Purchase** Congratulations on the purchase of a GPS1200 series instrument.

This manual contains important safety directions as well as instructions for setting up the product and operating it. Refer to ["6 Safety Directions"](#page-83-0) for further information. Read carefully through the User Manual before you switch on the product.

**Product identification** The type and the serial number of your product are indicated on the type plate. Enter the type and serial number in your manual and always refer to this information when you need to contact your agency or Leica Geosystems authorized service workshop.

Type: \_\_\_\_\_\_\_\_\_\_\_\_\_\_\_

Serial No.:

**Symbols** The symbols used in this manual have the following meanings:

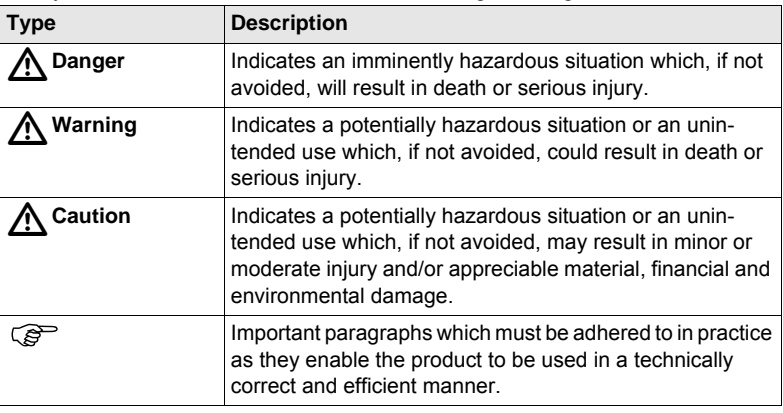

- **Trademarks** Windows and Windows CE are a registered trademark of Microsoft Corporation
	- CompactFlash and CF are trademarks of SanDisk Corporation
	- Bluetooth is a registered trademark of Bluetooth SIG, Inc

All other trademarks are the property of their respective owners.

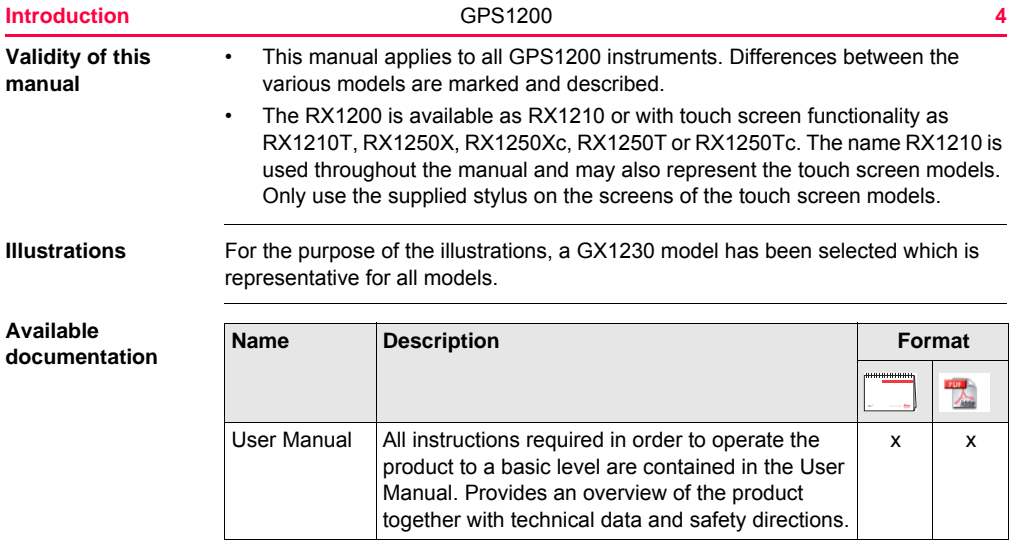

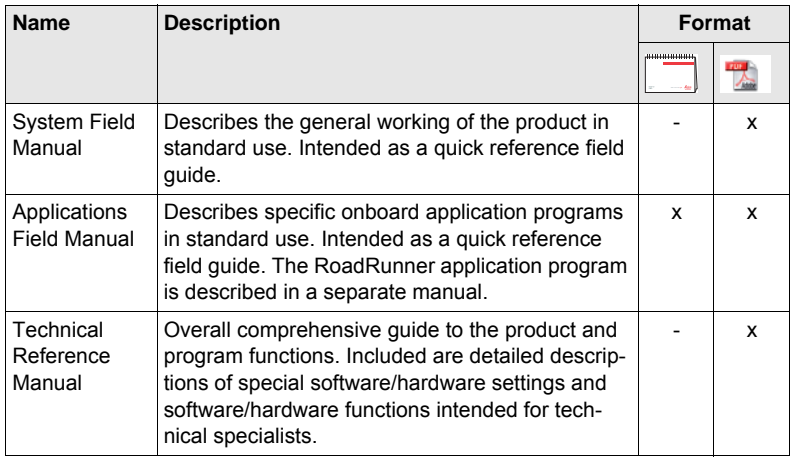

**Refer to the following resources for all GPS1200 documentation and software:**

- the SmartWorx DVD
- http://www.leica-geosystems.com/downloads

# **Table of Contents**

**In this manual** 

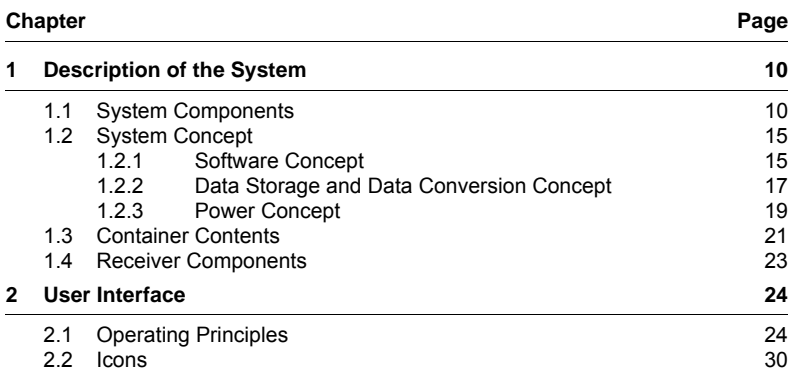

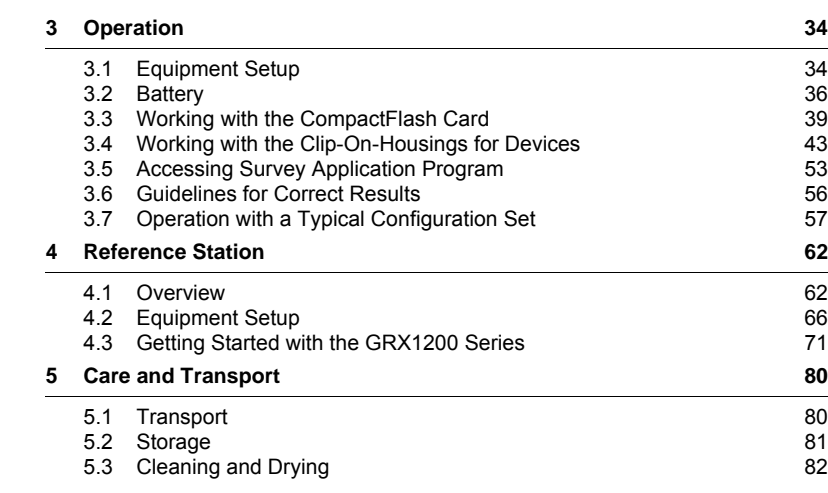

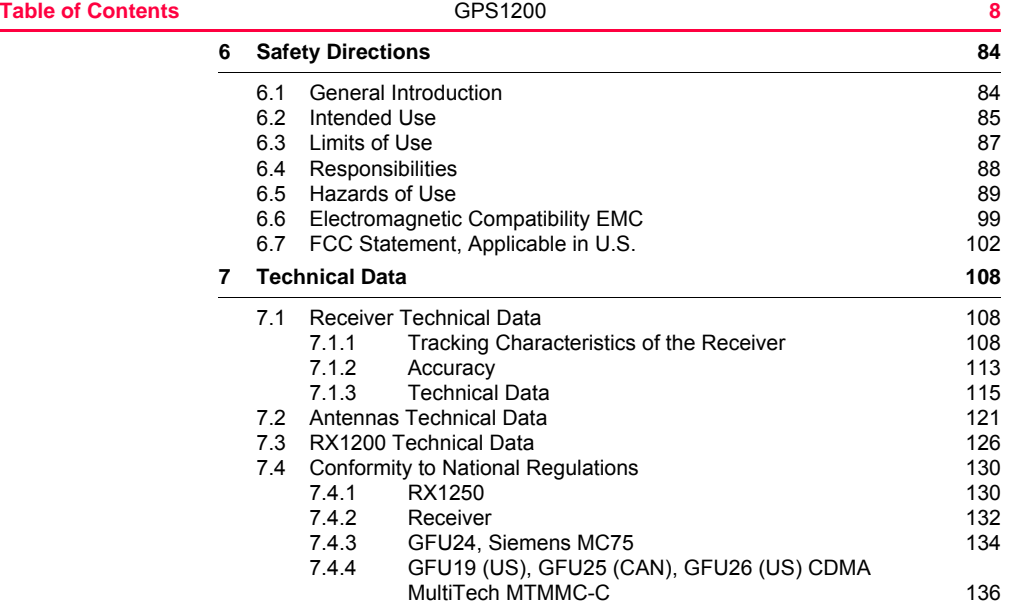

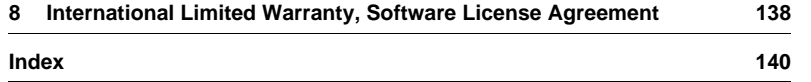

# <span id="page-9-1"></span><span id="page-9-0"></span>**1.1 System Components**

### **Main components**

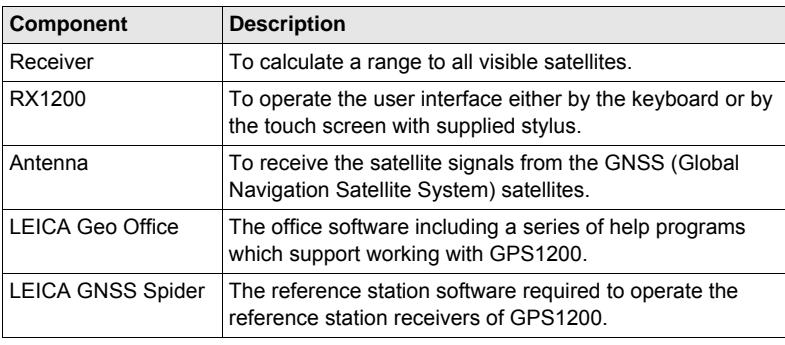

# $Receivers$

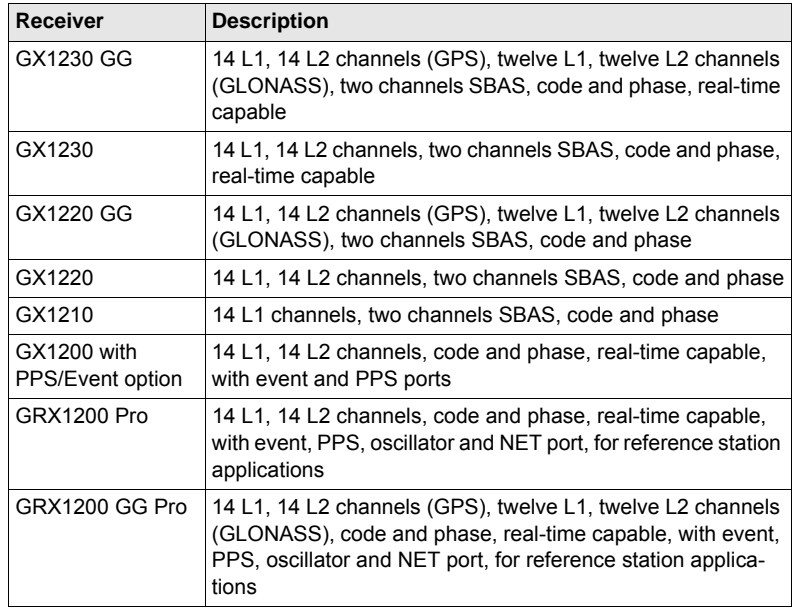

) The GX1230 GG, GX1230, GX1220 GG, GX1220, GX1200 with PPS/Event option and GRX1200 Series receivers use the GPS P-code signal, which by U.S. policy is liable to be switched off without notice. Phase measurements on L2 are ensured as these receivers automatically switch to patented tracking techniques.

### **Antennas used with receivers**

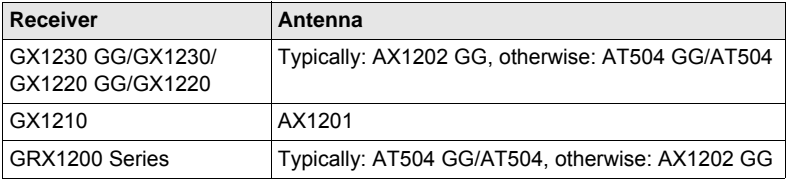

- **LEICA Geo Office** LGO supports the GPS1200 and TPS1200+ instruments. It also supports all other Leica TPS instruments.
	- LGO is based on a graphical user interface with standard Windows® operating procedures.
	- LGO provides the following functionality:

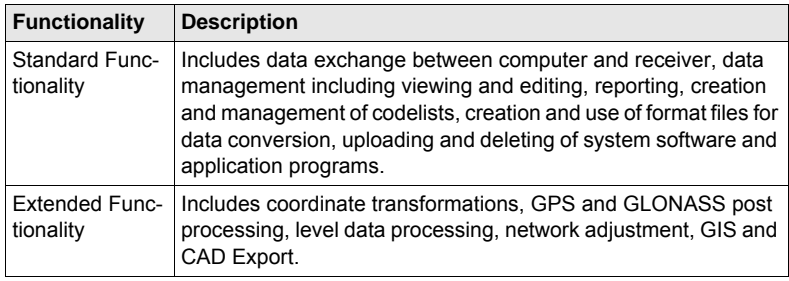

• Supported operating systems: Windows® XP, Windows® 2000.

Refer to the online help of LGO for additional information.

**LEICA GNSS Spider** The reference station software is known as LEICA GNSS Spider. It is required to operate the GRX1200 Series receivers.

### **Use**

- $\cdot$  to connect from a PC to a GPS1200  $\cdot$ receiver locally or remotely.
- 
- 
- to automatically download raw data.

## **Operating systems**

• Windows® XP • Windows® 2000

Refer to the online help of LEICA GNSS Spider for additional information.

- to automatically convert data to RINEX format.
- to configure receiver operation. to automatically archive data files.
- to monitor receiver operation. to automatically distribute to FTP locations.

# <span id="page-14-0"></span>**1.2 System Concept**

# <span id="page-14-1"></span>**1.2.1 Software Concept**

**Description** All receivers use the same software concept.

## **Software type**

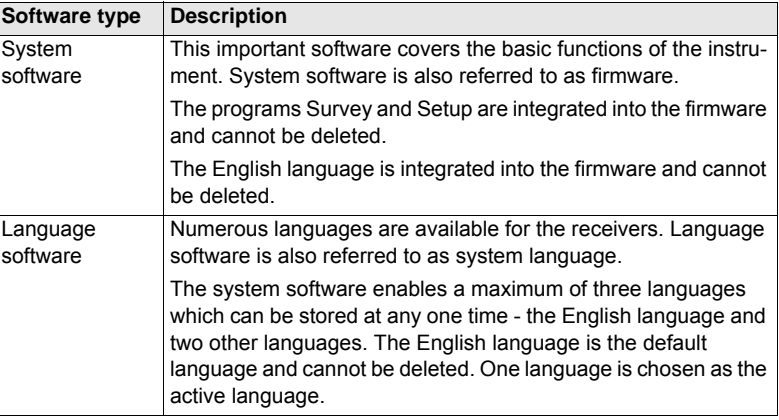

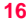

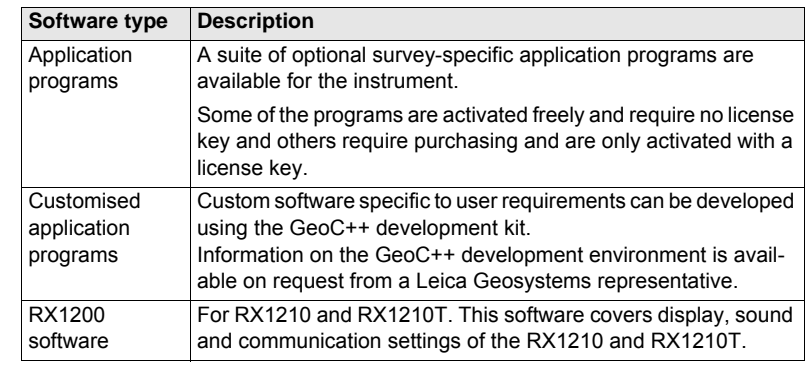

**Software upload** All instrument software is stored in the System RAM of the receiver. The software can be uploaded onto the receiver using the following methods:

- Using LGO the software is transferred via the serial interface to the Compact-Flash card in the receiver, which is then stored to the System RAM.
- By connecting the CompactFlash card directly to the computer either via an internal card slot housing or an external OMNI drive, the software is transferred to the card, which is then stored to the System RAM.

# <span id="page-16-0"></span>**1.2.2 Data Storage and Data Conversion Concept**

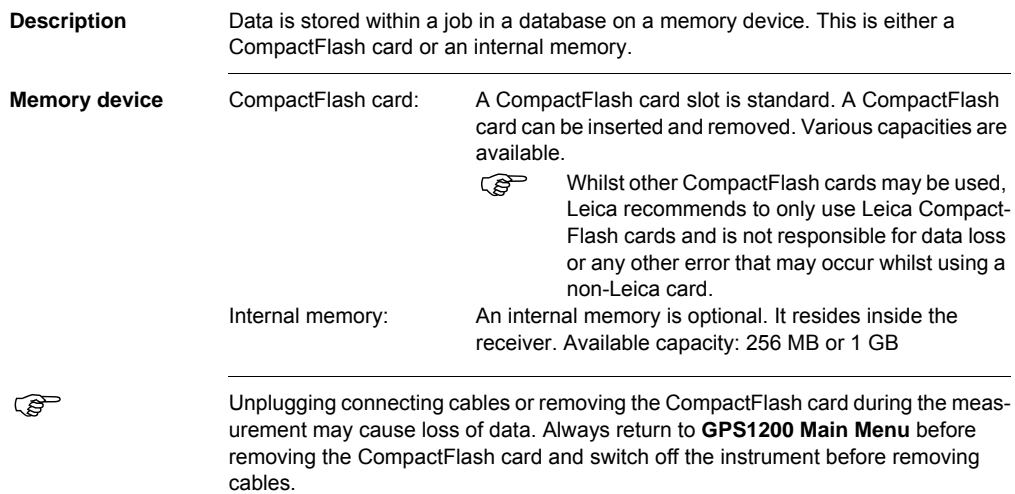

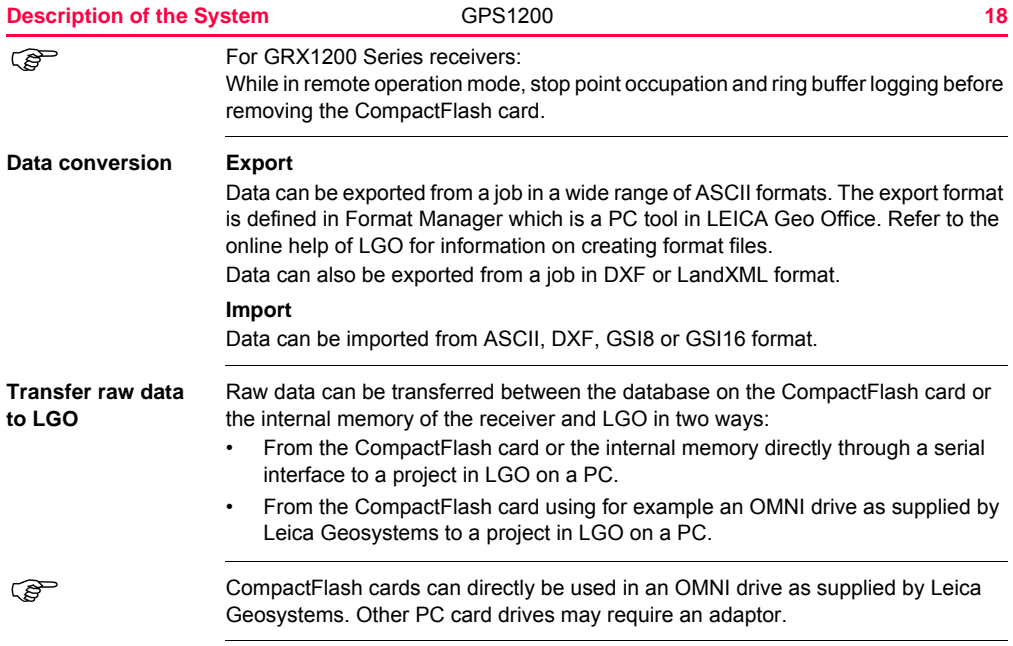

# <span id="page-18-0"></span>**1.2.3 Power Concept**

**General** Use the Leica Geosystems batteries, chargers and accessories or accessories recommended by Leica Geosystems to ensure the correct functionality of the instrument.

**Power options Receiver**

Power for the receiver can be supplied either internally or externally. Up to two external power supplies can be connected using a Y-cable. For the GRX1200 Series one of the two external power supplies can be configured to be the primary which is always used when available.

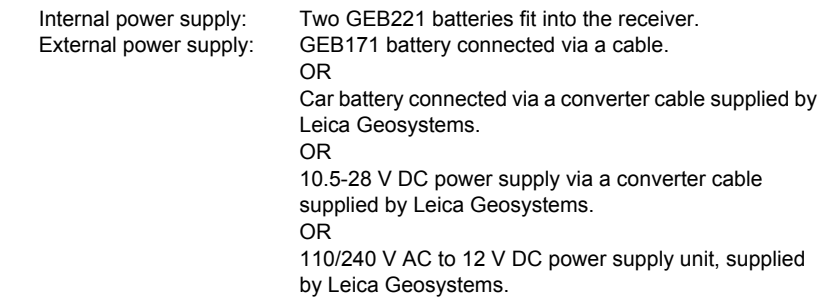

) For permanent operations use **U**ninterruptible **P**ower **S**upply units as a back-up in case of a main power failure.

# <span id="page-20-0"></span>**1.3 Container Contents**

**Container for GX1200 receivers and delivered accessories part 1 of 2**

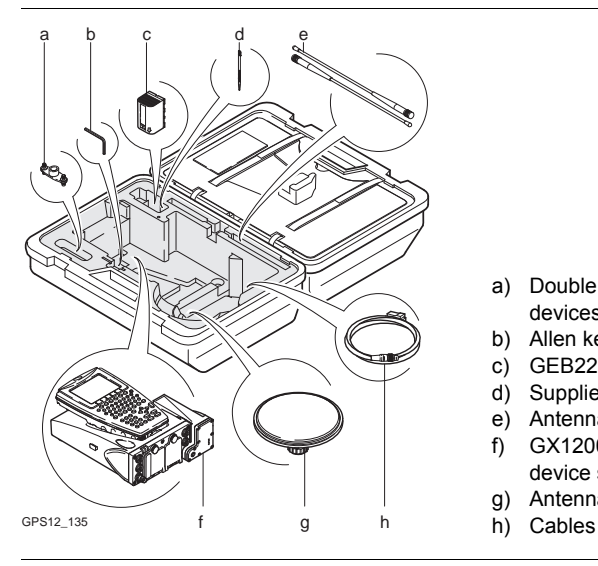

- a) Double arm for antennas of devices
- b) Allen key
- c) GEB221 internal battery
- d) Supplied stylus
- e) Antennas of device
- f) GX1200 with RX1210 and device such as radio
- g) Antenna and GAD31 adapter
- 

### **Description of the System CPS1200 <b>22** GPS1200 **22**

**Container for GX1200 receivers and delivered accessories part 2 of 2**

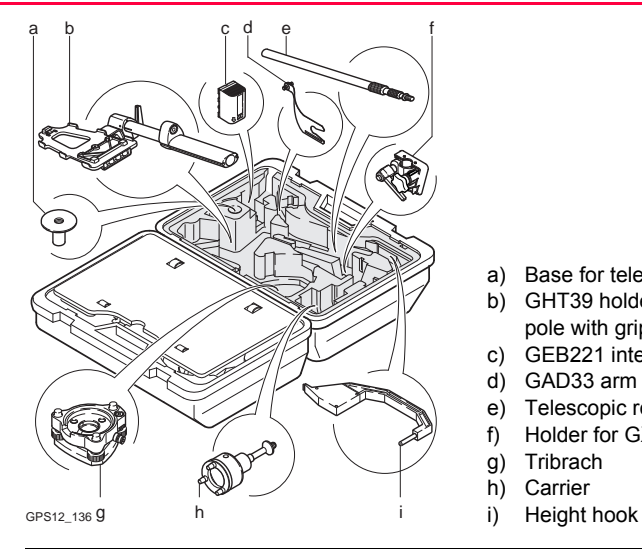

- a) Base for telescopic rod
- b) GHT39 holder for RX1210 on pole with grip for pole
- c) GEB221 internal battery
- d) GAD33 arm 15 cm
- e) Telescopic rod
- f) Holder for GX1200 on pole
- g) Tribrach
- h) Carrier
- 

# <span id="page-22-0"></span>**1.4 Receiver Components**

**Receiver components**

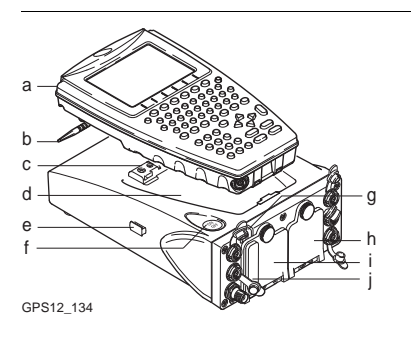

- a) RX1200
- b) Supplied stylus
- c) Clip-on-contacts for connecting RX1200 without cable
- d) Recess for RX1200
- e) Guide rail for clip-on-housing of a device
- f) ON/OFF button
- g) LED indicators
- h) Battery compartment 2 or port NET
- Battery compartment 1
- CompactFlash card compartment

**ON/OFF button** The receiver can be preprogrammed in the office and used in the field without the RX1200 attached. In this case, the receiver is turned on by holding down the ON/OFF button for 2 s or off by holding down the ON/OFF button for 4 s. A green steady light at the power LED indicates that the receiver is turned on.

<span id="page-23-1"></span><span id="page-23-0"></span>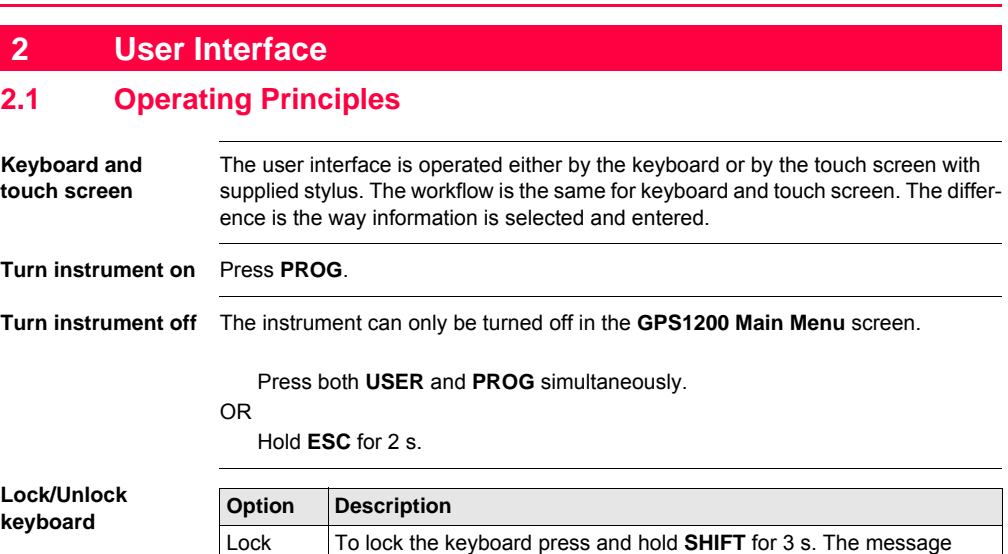

'Keyboard locked' is momentariliy displayed on the Message Line.

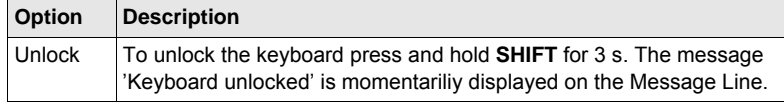

**Switching between Leica SmartWorx software and Windows CE desktop**

This is valid for RX1250.

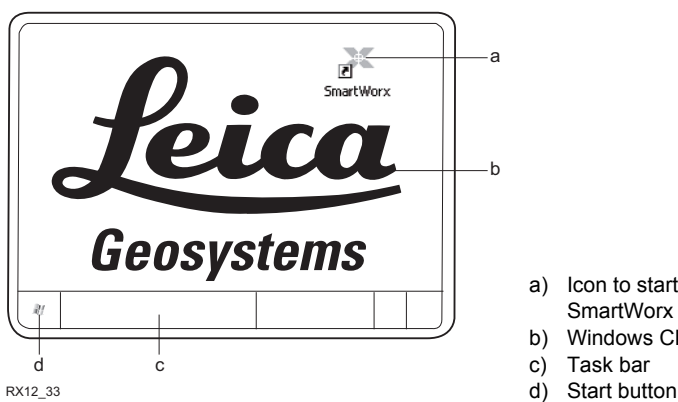

- a) Icon to start Leica SmartWorx software
- b) Windows CE desktop
- c) Task bar
- 

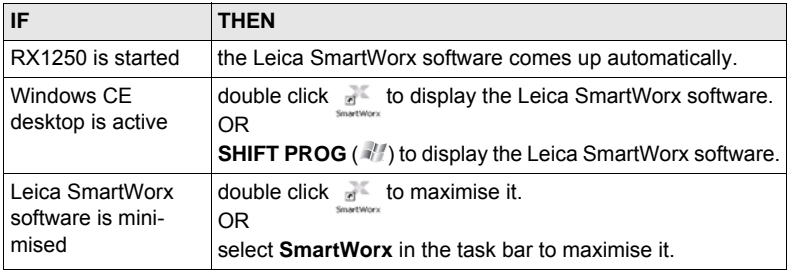

# **Access Windows CE desktop**

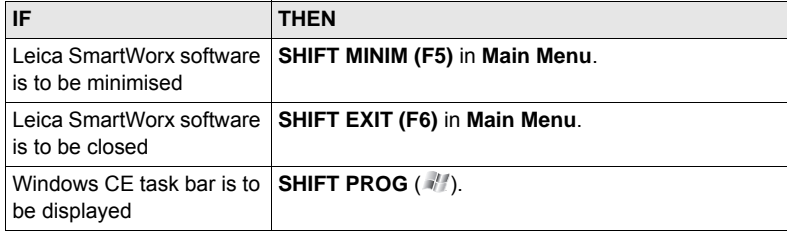

### **Selecting from a menu**

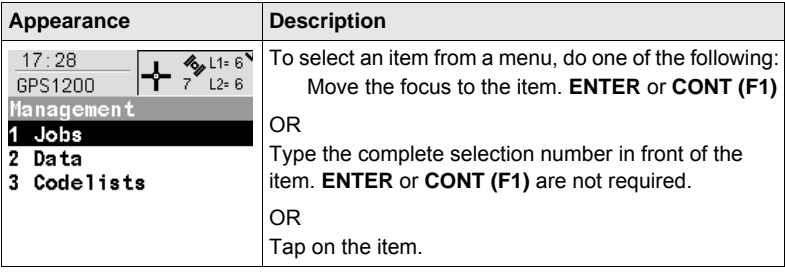

# **Selecting a page**

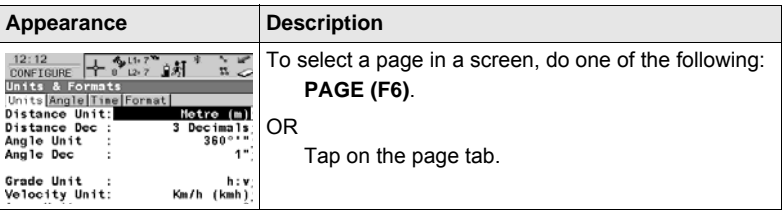

### **User Interface** GPS1200 **28**

Choicelists have various appearances.

**Appearance and selection from a choicelist**

### **Closed choicelist**

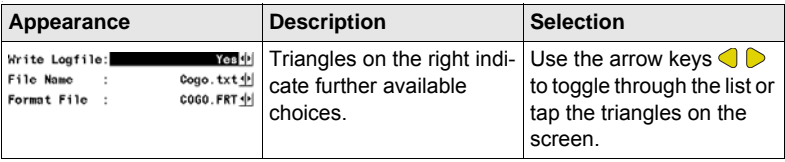

**ENTER** or tap on the field to access the choicelist. Opening a choicelist reveals either a simple listbox or a comprehensive listbox dialogue.

### **Simple listbox**

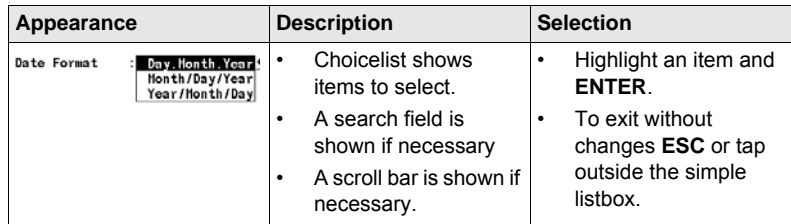

# **Listbox dialogue**

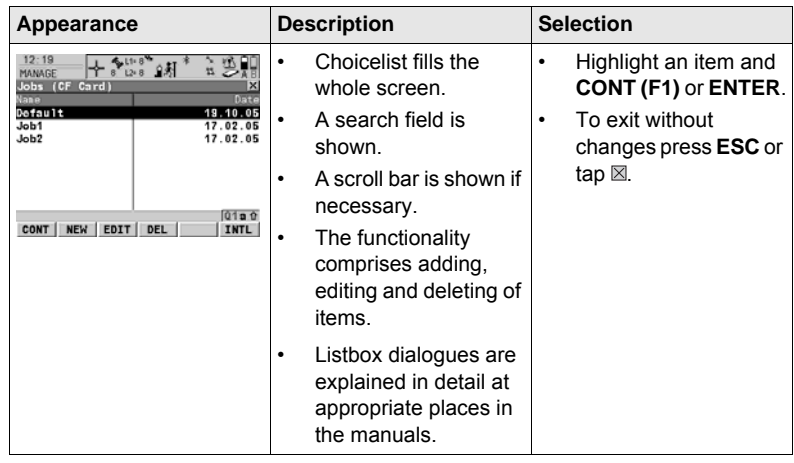

### <span id="page-29-0"></span>**User Interface** GPS1200 **30 2.2 Icons Description** Icons show the current status information of the receiver. ( $\epsilon$ ) The icons provide information related to basic receiver functions. The icons that appear depend upon which GPS1200 receiver is used and the current receiver configuration. **Position of the**  a) Position status a b c d ef g h i **icons on the screen** b) Number of visible satellites  $11:49$  $46.11.7$ c) Contributing satellites  $7^{12}$   $2^{12}$   $18$ GPS1200 33. d) Real-time device and real-time Main Menu status, Internet online status e) Position mode 2 Programs... 3 Manage... 1 Survey f) Bluetooth g) Line/area h) CompactFlash card/internal memory 5 Config... **6 Tools**... 4 Convert... i) Battery j  $Q1a$ j) **SHIFT CONT** kk) Quick coding GPS12\_130

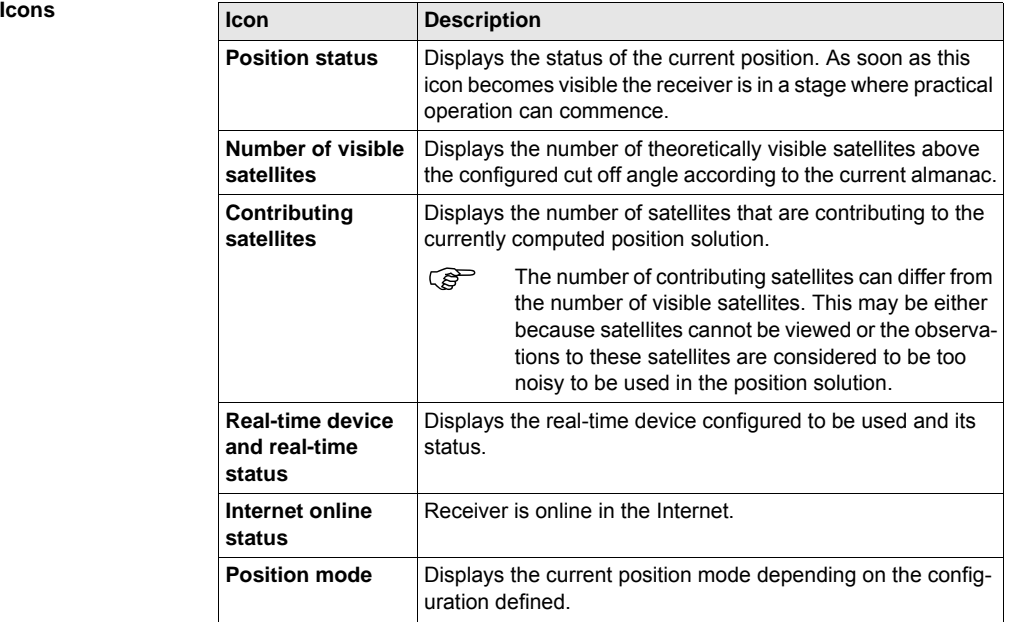

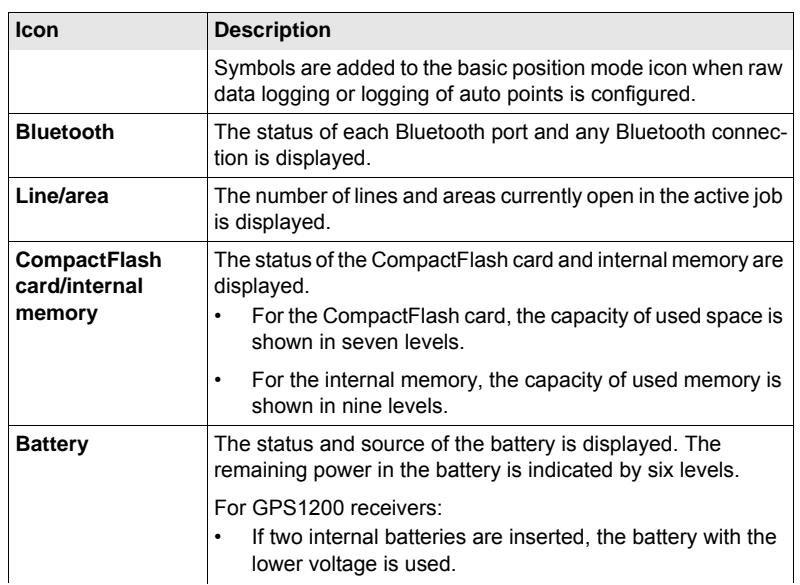

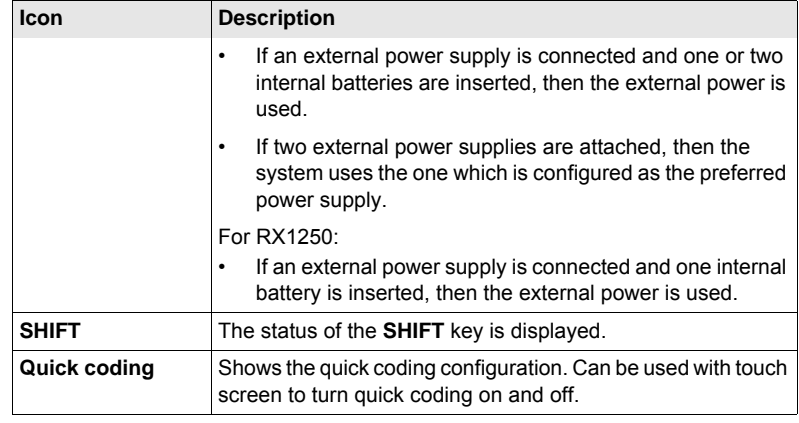

# <span id="page-33-1"></span><span id="page-33-0"></span>**3.1 Equipment Setup**

( $\mathcal{E}$ ) The example given is for static operations.

**Equipment setup**   $step-by-step$ 

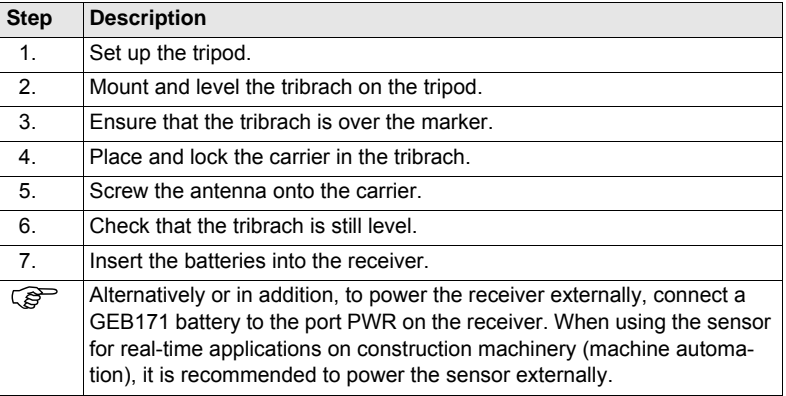

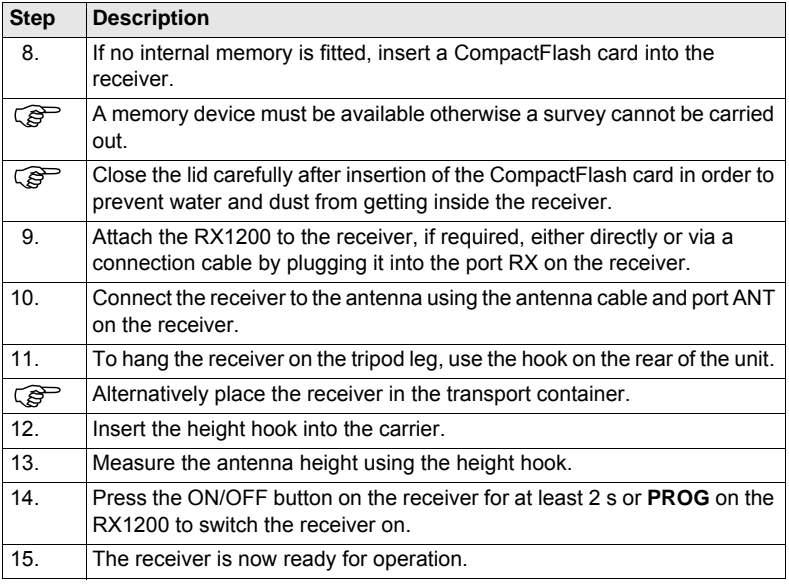

# <span id="page-35-0"></span>**3.2 Battery**

# ) **Primary use/charging**

- The battery must be charged prior to using it for the first time because it is delivered with an energy content as low as possible.
- For new batteries or batteries that have been stored for a long time (> three months), it is effectual to make only one charge/discharge cycle.
- For Li-Ion batteries, a single discharging and charging cycle is sufficient. We recommend carrying out the process when the battery capacity indicated on the charger or on a Leica Geosystems product deviates significantly from the actual battery capacity available.
- The permissible temperature range for charging is between  $0^{\circ}$ C to  $+40^{\circ}$ C/ $+32^{\circ}$ F to +104°F. For optimal charging we recommend charging the batteries at a low ambient temperature of +10°C to +20°C/+50°F to +68°F if possible.
- It is normal for the battery to become warm during charging. Using the chargers recommended by Leica Geosystems, it is not possible to charge the battery if the temperature is too high.
## **Operation/Discharging**

- The batteries can be operated from -20°C to +55°C/-4°F to +131°F.
- Low operating temperatures reduce the capacity that can be drawn; very high operating temperatures reduce the service life of the battery.

The batteries are inserted in the front of the receiver.

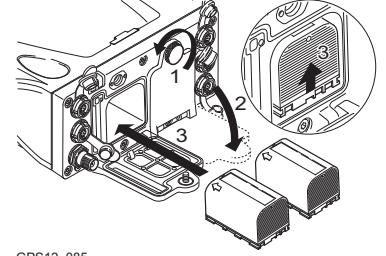

GPS12\_085

<span id="page-36-0"></span>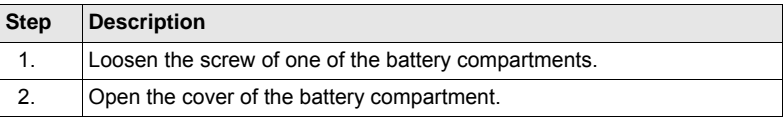

**Change battery step-by-step**

## **Operation GPS1200 38**

<span id="page-37-2"></span><span id="page-37-1"></span><span id="page-37-0"></span>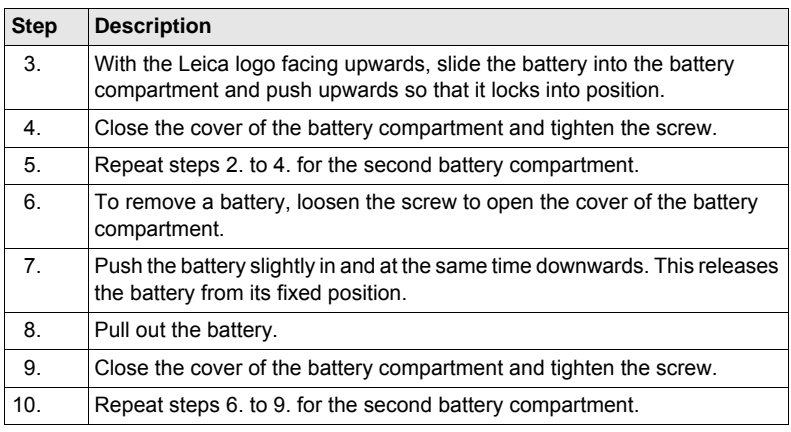

# <span id="page-38-0"></span>**3.3 Working with the CompactFlash Card**

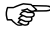

- Keep the card dry.<br>•  $\frac{1}{160}$  it only within the
- Use it only within the specified temperature range.
- Do not bend the card.
- Protect the card from direct impacts.

**Insert and remove a CompactFlash card step-by-step**

 $\widehat{\mathcal{B}}$  Failure to follow these instructions could result in data loss and/or permanent damage to the card.

> The CompactFlash card is inserted into a slot inside of battery compartment A on the front of the receiver.

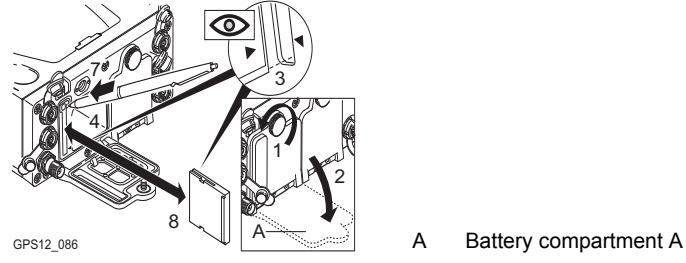

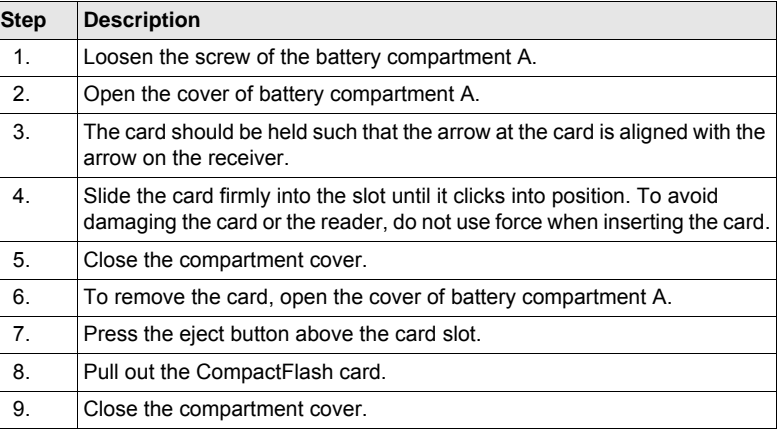

**Format a Compact-Flash card step-bystep**

Formatting the CompactFlash card before logging data is started is required if a completely new CompactFlash card is used or if all existing data needs to be deleted.

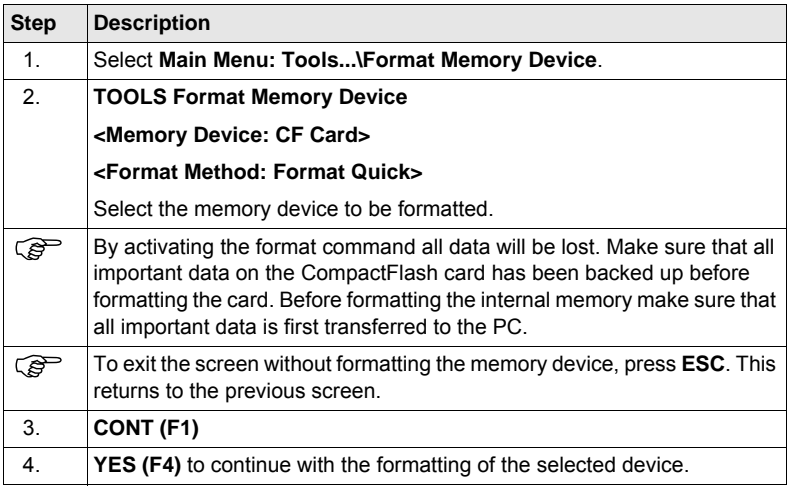

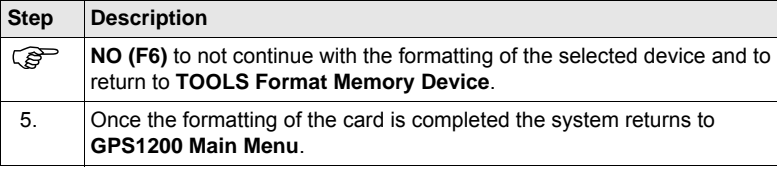

# **3.4 Working with the Clip-On-Housings for Devices**

## **Devices fitting into a clip-on-housing**

**Digital cellular phones fitting into a clip-on-housing**

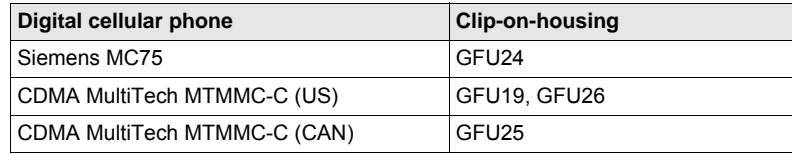

### **Radios fitting into a clip-on-housing**

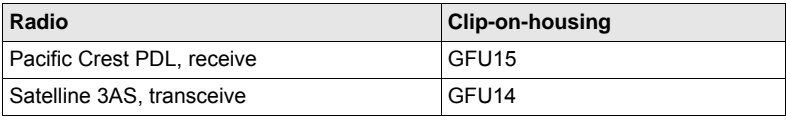

## **Operation GPS1200 44**

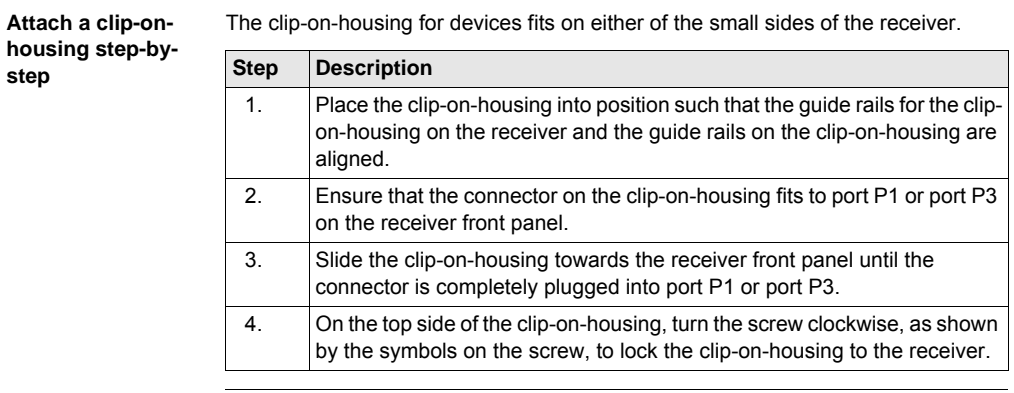

**Detach a clip-onhousing step-bystep**

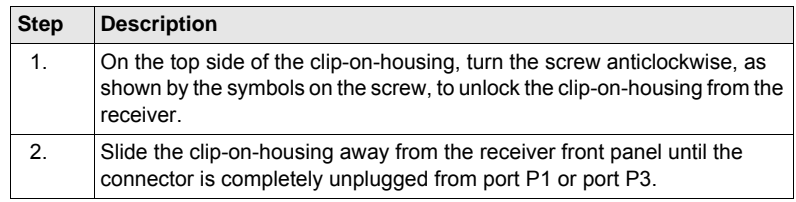

## **Insert a SIM card step-by-step**

For those digital cellular phones that require SIM cards.

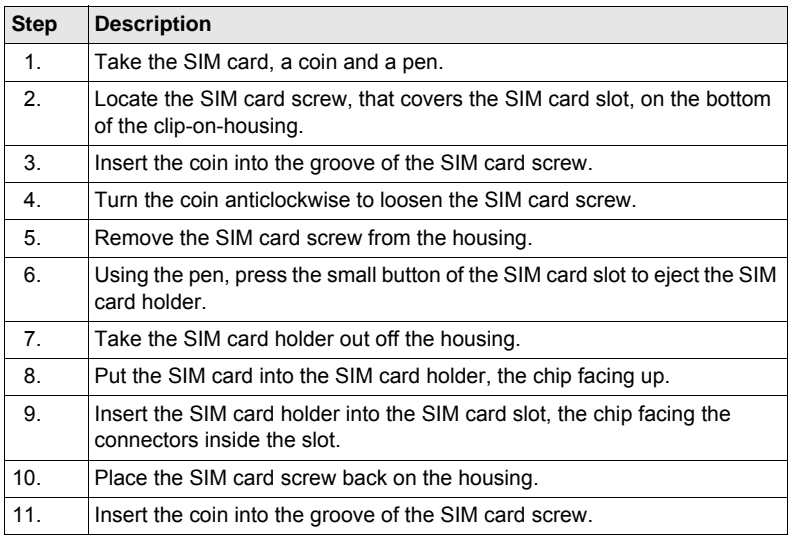

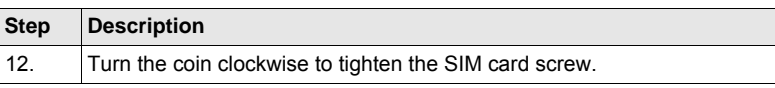

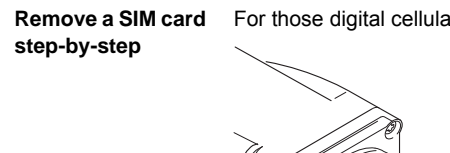

For those digital cellular phones that require SIM cards.

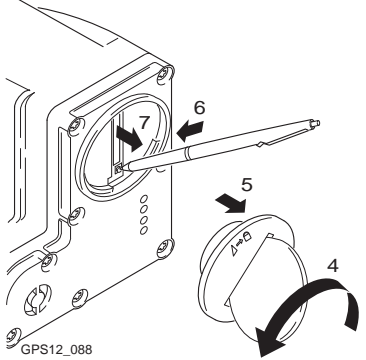

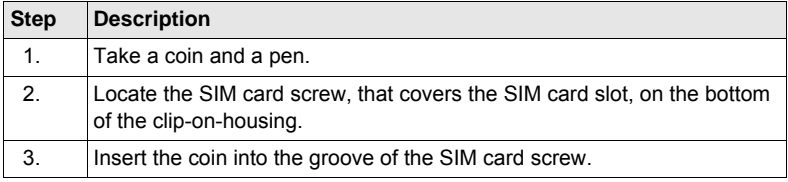

## **Operation GPS1200 48**

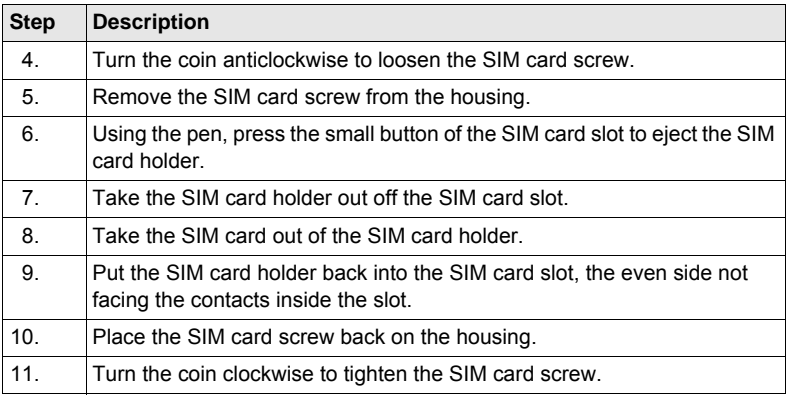

## **LED indicators Description**

Each clip-on-housing for a radio, digital cellular phones or bluetooth communication has **L**ight **E**mitting **D**iode indicators on the bottom side. They indicate the basic device status.

**Diagram**

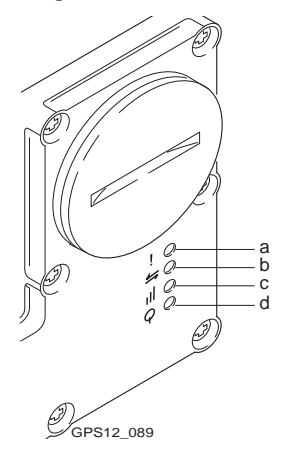

- a) Warning LED, available for Satelline 3AS
- b) Data transfer LED
- c) Signal strength LED
- d) Power LED

## **Description of the LED's**

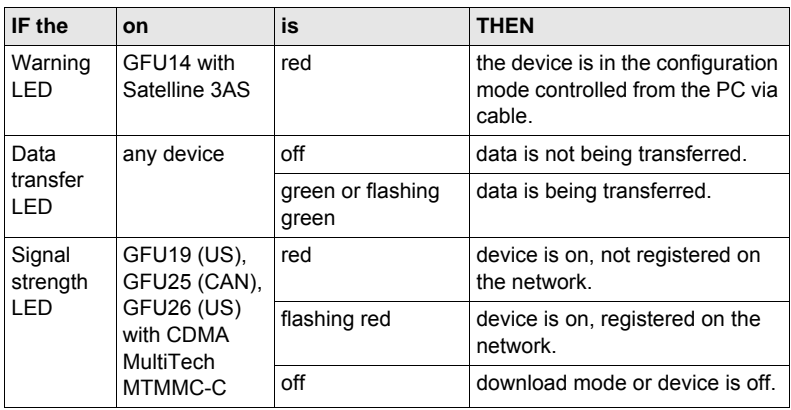

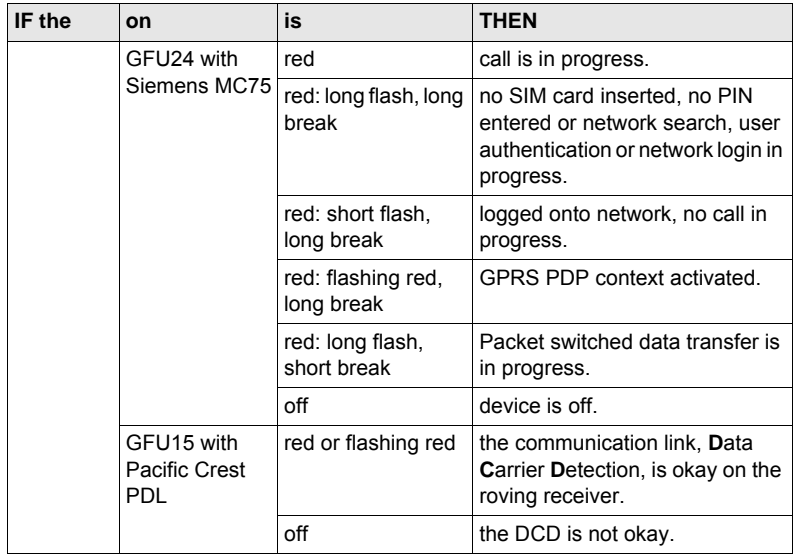

**Operation** GPS1200 **52**

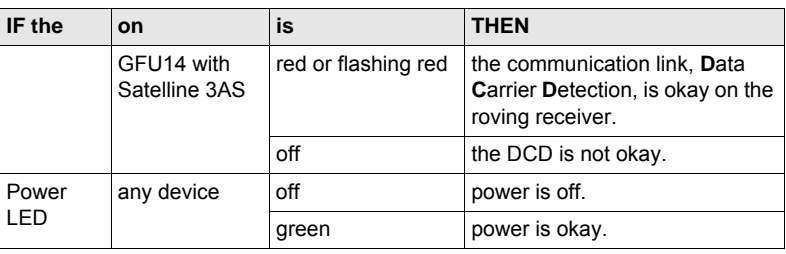

# **3.5 Accessing Survey Application Program**

**Access** Select **Main Menu: Survey**.

OR

Press **PROG**. Highlight **Survey**. **CONT (F1)**.

 $11.57$  $\frac{1}{2}$  L1= 8  $8 \t12 = 8 \t13$ 33 ST SURVEY **Survey Begin** Survey Beain Ιx **CONT (F1)**  $J$ oh $2$  $Inh$ To accept changes and access the Coord System : **WGS 1984** subsequent screen. The chosen Codelist <None> < settings become active. **CONF (F2)** Config Set RTK Rover  $\Phi$  $\cdot$ Available for **<R-Time Mode: None>** Antenna AX1202 Polc 中  $\cdot$ and **<R-Time Mode: Rover>**. To configure auto points and hidden  $01a$ CONT | CONF | point measurements. **CSYS CSYS (F6)** To select a different coordinate system.

**SURVEY**

## **Description of fields**

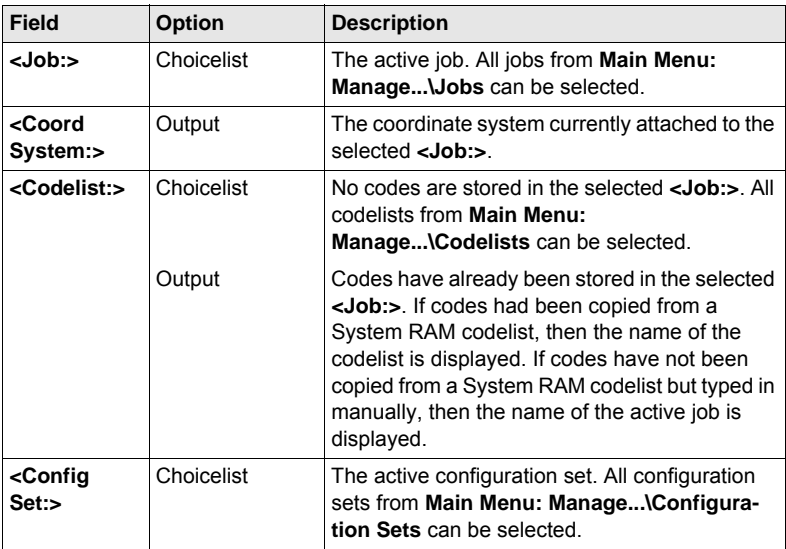

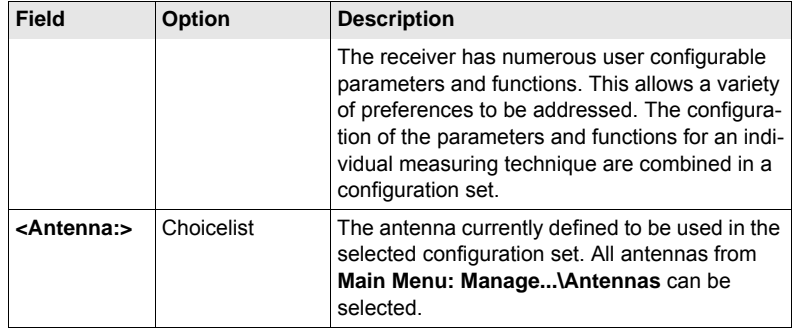

### **Next step**

**CONT (F1)** accepts the changes and accesses, depending on the selected **<Config Set:>**, **SURVEY Survey: Job Name** or **SURVEY Survey Set Up Reference Station**. Measurements can be performed with **OCUPY (F1)**, **STOP (F1)** and **STORE (F1)**.

# **3.6 Guidelines for Correct Results**

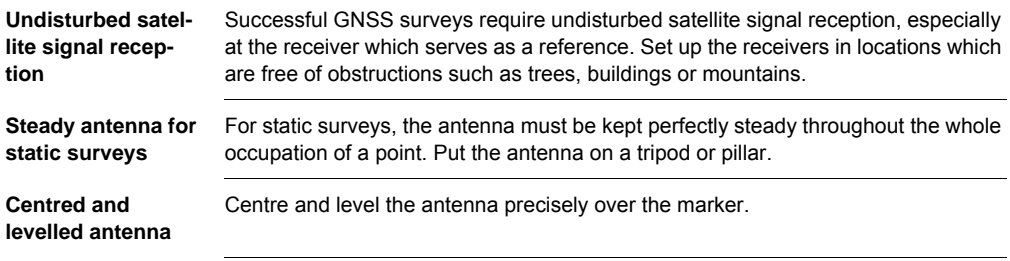

# **3.7 Operation with a Typical Configuration Set**

**Static operations**   $step-by-step$ 

( $\mathfrak{S}$ ) The example given is for static operations.

<span id="page-56-0"></span>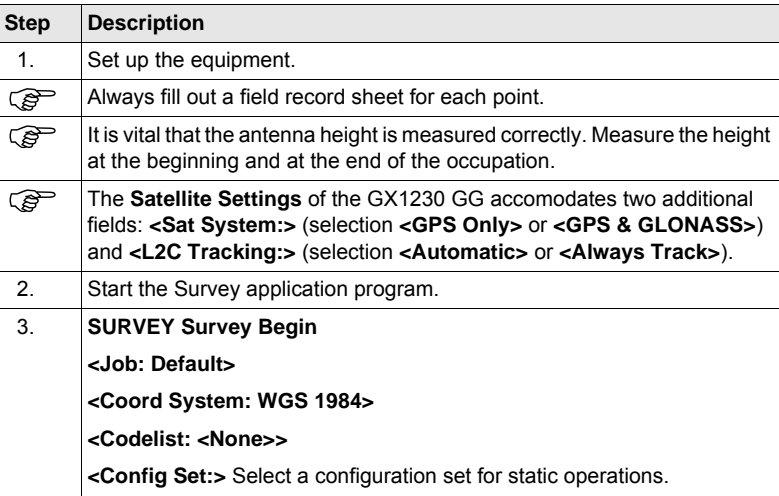

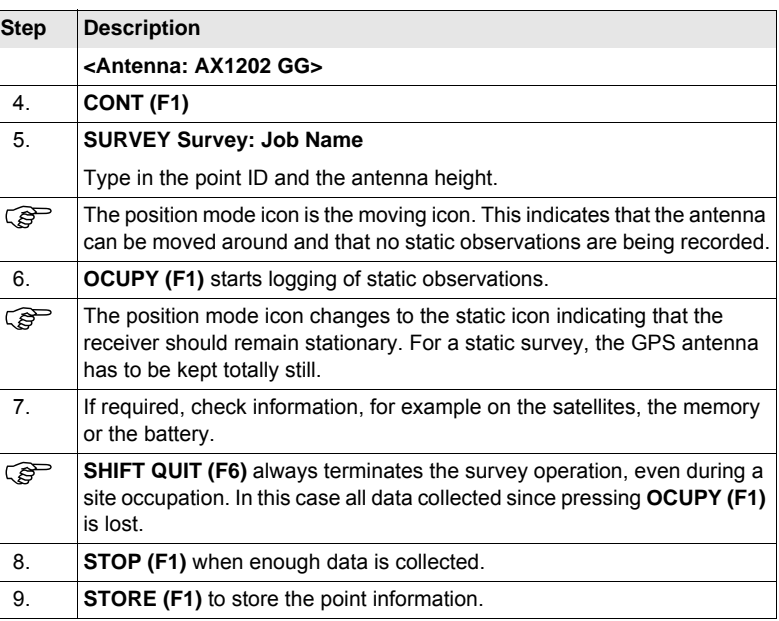

<span id="page-58-1"></span><span id="page-58-0"></span>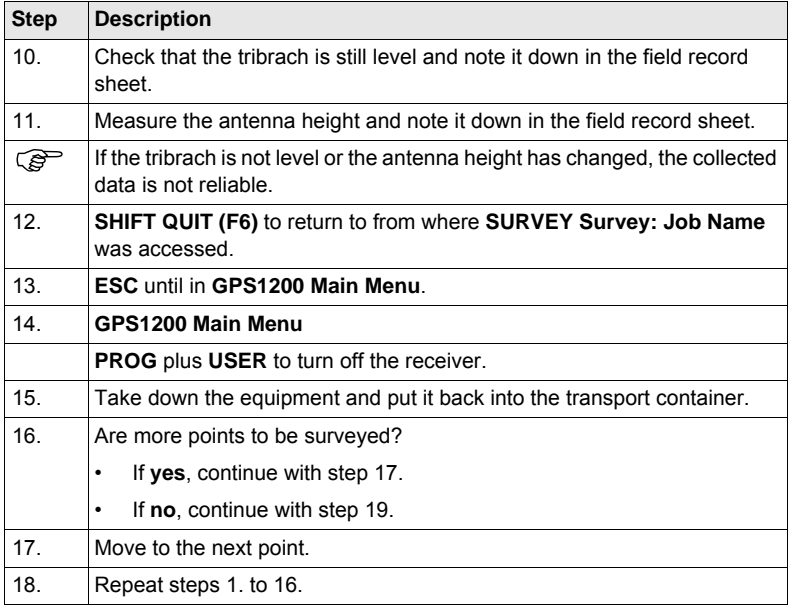

<span id="page-59-0"></span>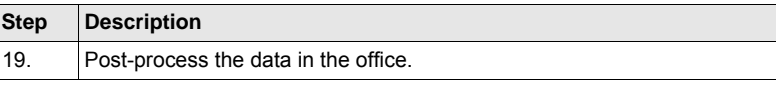

( $\mathcal{F}$ ) The antenna must not be moved while data is logged, otherwise the quality of postprocessed coordinates is impaired.

The CompactFlash card must be removed in **GPS1200 Main Menu**. If the card is<br>removed when in any other screen all stored data might get corrupted, preventing LGO from successfully reading the data on the card.

# **4 Reference Station**

**4.1 Overview**

**Description** The GRX1200 Series

- are designed to operate for specific reference station applications using remote control software, for example LEICA GNSS Spider reference station software.
- support internal logging of raw observations which can be downloaded using an external remote control software package such as LEICA GNSS Spider.
- support streaming output of GPS and GLONASS raw observations and status information.
- can log or stream out data from specific external devices approved by Leica Geosystems, such as meteo and tilt, which can be directly output to an external remote control software package.
- can be used to transmit data for real-time operations in proprietary as well as standard RTCM, CMR and CMR+ formats, using a variety of communication devices, including suitable radios, digital cellular phones or modems. The GRX1200 Series cannot receive reference station broadcasts and therefore cannot be used as a real-time rover receiver.
- can be configured via a web interface.

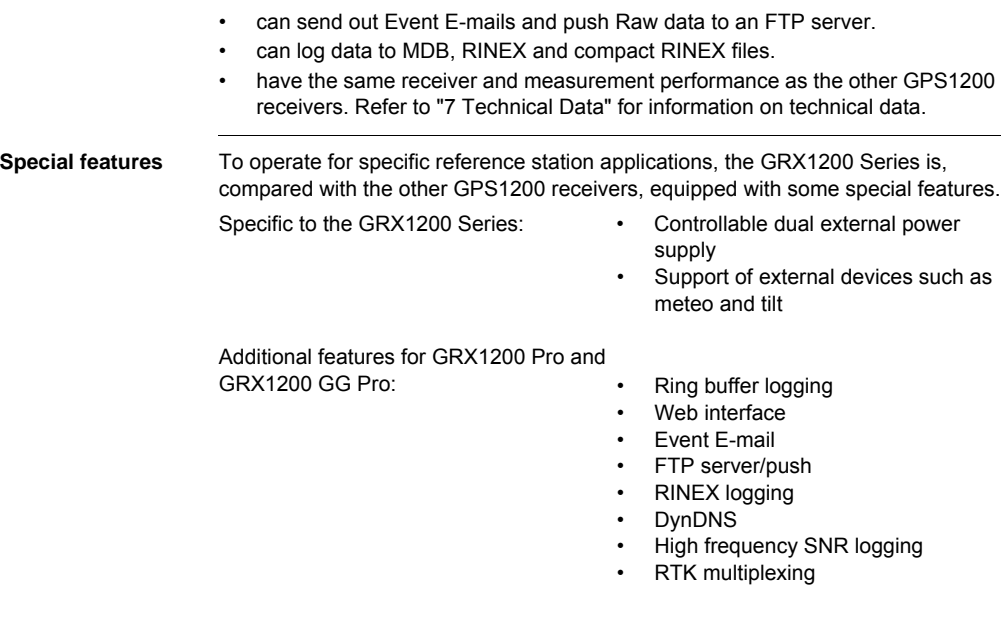

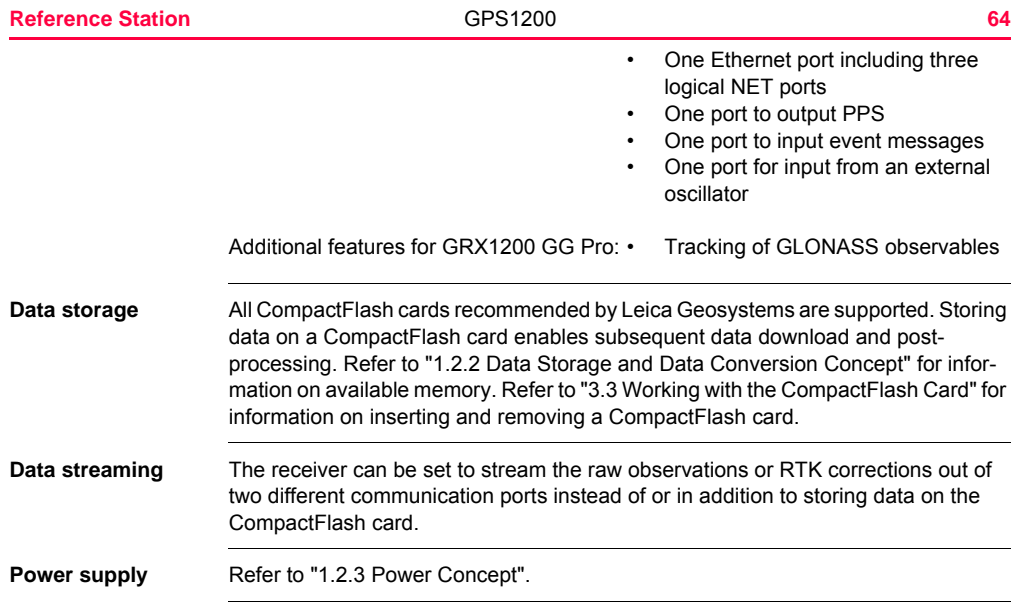

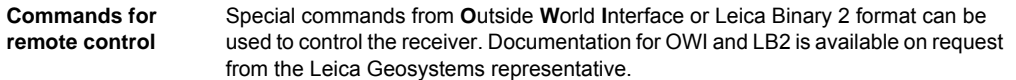

# **4.2 Equipment Setup**

### **Equipment setup** An example for an equipment setup for a reference station is shown in the following diagram. It is a basic serial setup with LEICA GNSS Spider, including a meteo/tilt device and a local radio to broadcast real-time data.

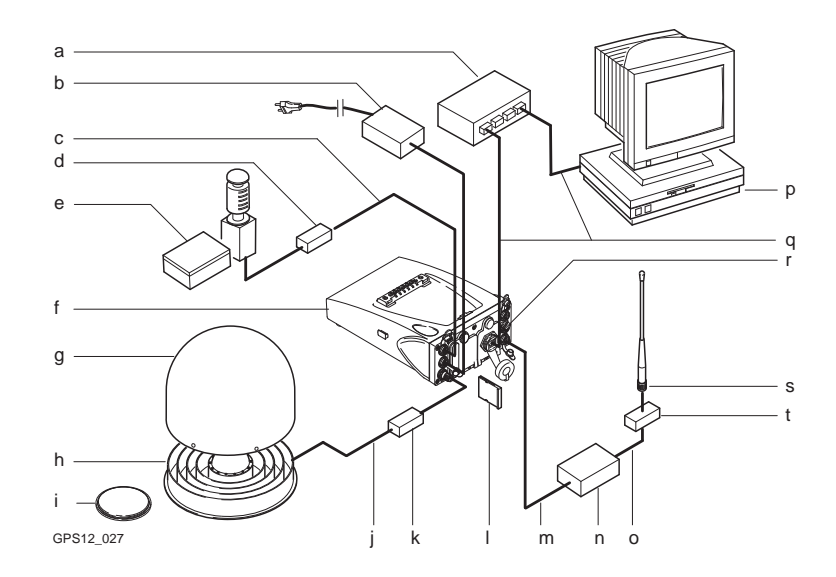

### **Reference Station** GPS1200 **68**

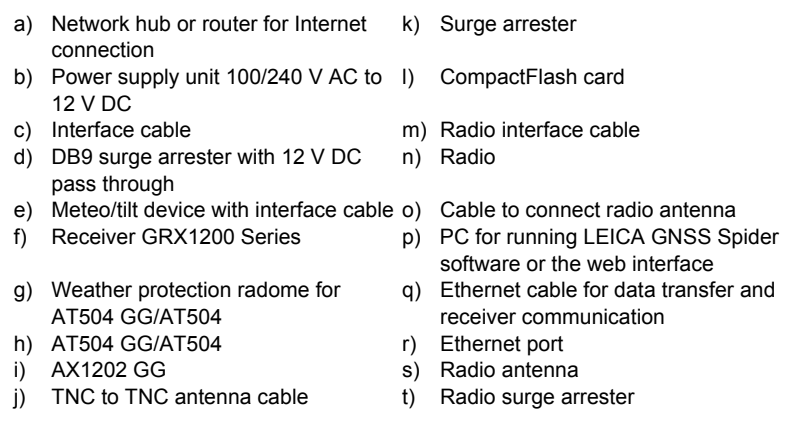

) A ruggedized ethernet cable is used to connect the GRX1200 Series to the internet. Any PC connected to the internet can then be used to configure the sensor.

) The data transfer cable GX RX to RS232 or an ethernet crossover cable can be used to connect the GRX1200 Series directly to a PC.

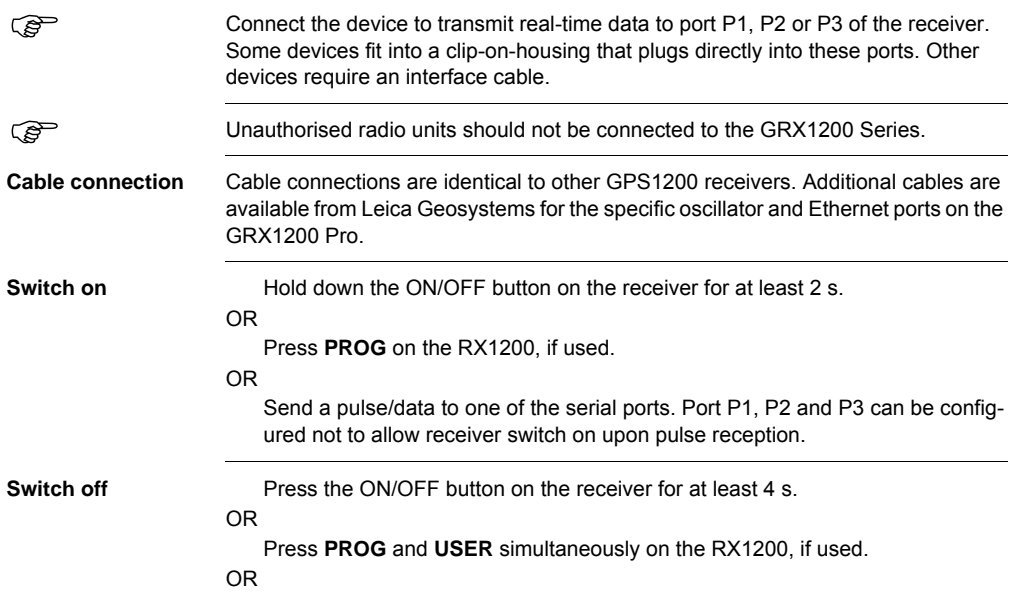

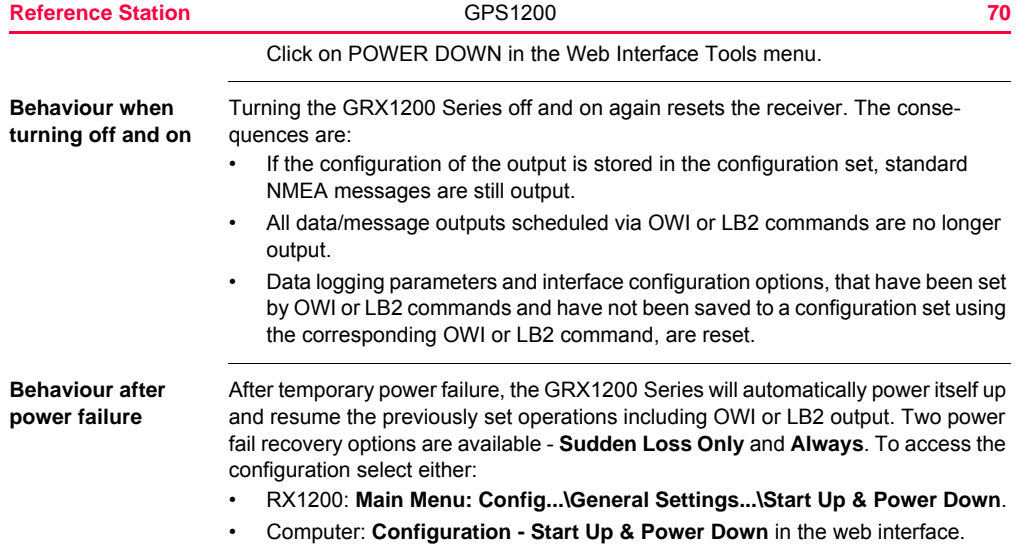

# **4.3 Getting Started with the GRX1200 Series**

Refer to the seperate "GRX1200 Series - Getting Started" manual for more detailed information.

**Ways of operating** The GRX1200 Series can either be operated with the RX1200 like the other GPS1200 receivers or by remote control, with its web interface or a reference station software.

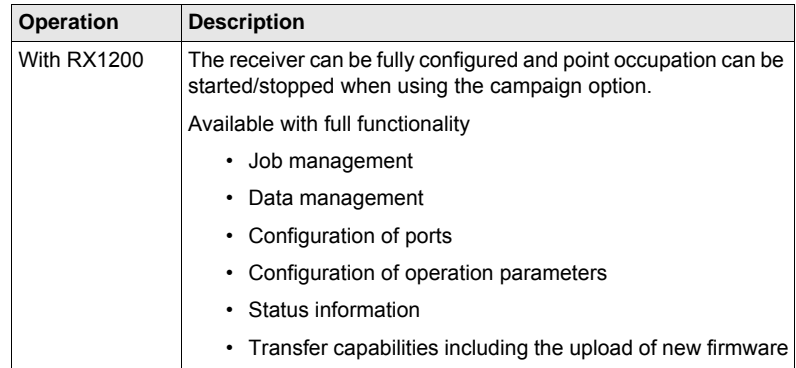

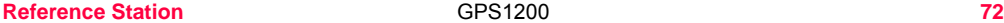

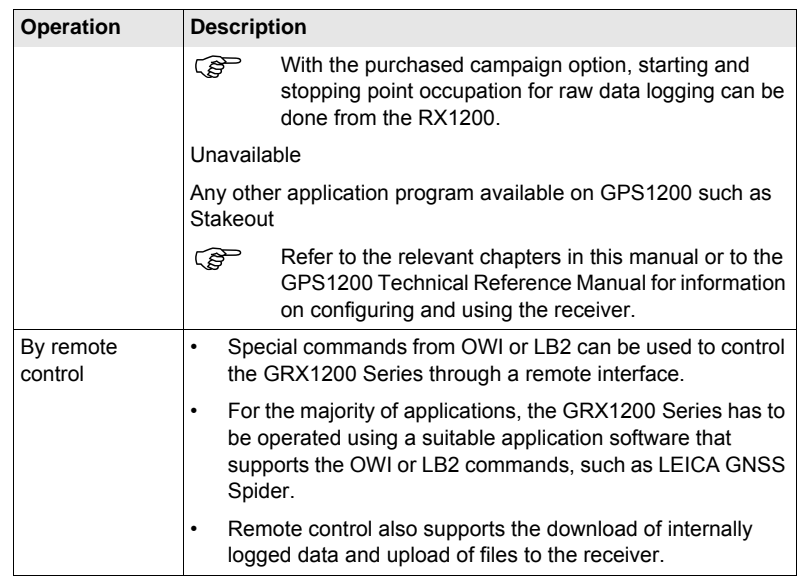
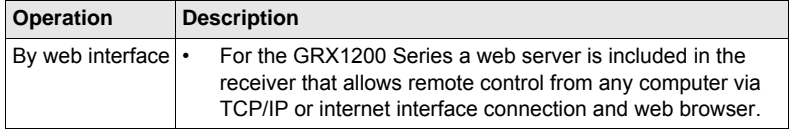

### **Reference Station 74 61 CONSTRUCTER GPS1200 74 74**

### **Configure a remote interface connection**

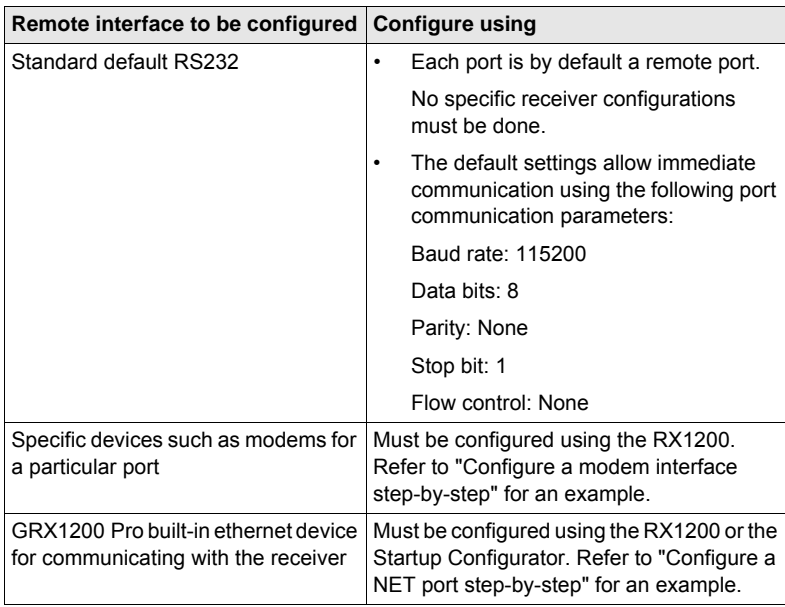

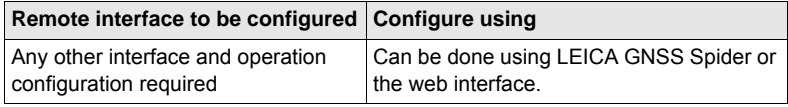

### <span id="page-74-0"></span>**Configure a modem interface step-by-step**

In order to use a modem for the remote interface connection, the corresponding device has to be created on the receiver and attached to the receiver serial port. As an example, the following step-by-step description shows how to configure a U.S. Robotics 56k modem for port P1 on the receiver. Refer to the GPS1200 Technical Reference Manual for more information. Refer to the manual of the modem for information on the modem configuration.

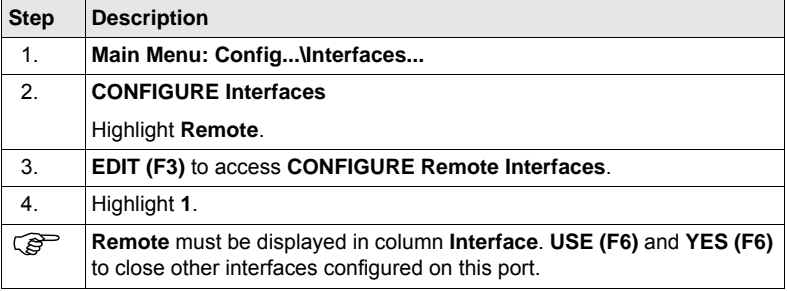

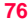

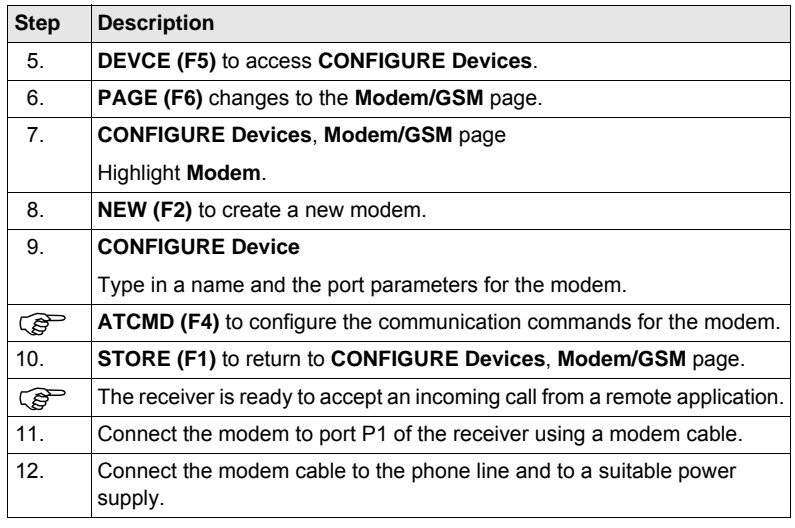

#### <span id="page-76-0"></span>**Configure a NET port step-by-step**

In order to use a NET port for the remote interface connection, the RJ45 connector of the GRX1200 Pro/GRX1200 GG Pro must be connected to a network hub or router. If connecting directly to a PC, a crossed Ethernet cable is required. The following step-by-step description shows how to configure a NET port and assign the remote interface to it. Refer to the GPS1200 Technical Reference Manual and to the "GRX1200 Series - Getting Started" for more information.

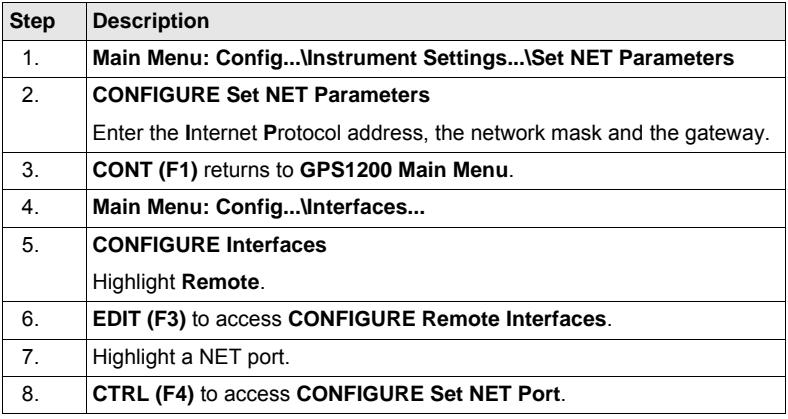

<span id="page-77-1"></span><span id="page-77-0"></span>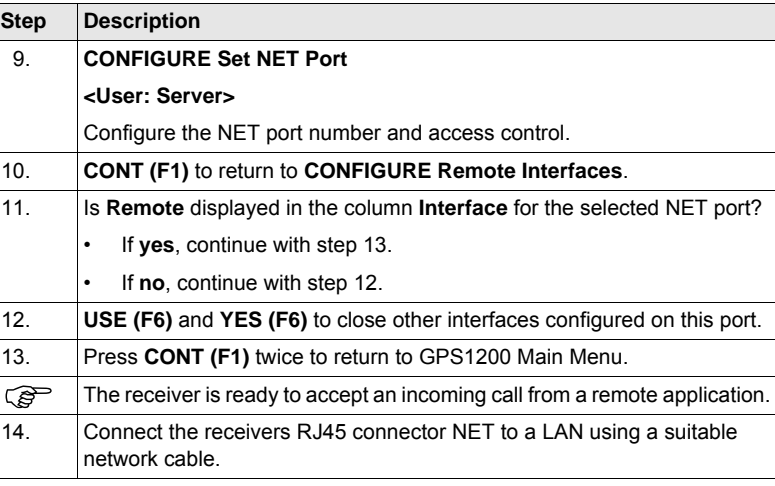

# **5 Care and Transport**

## **5.1 Transport**

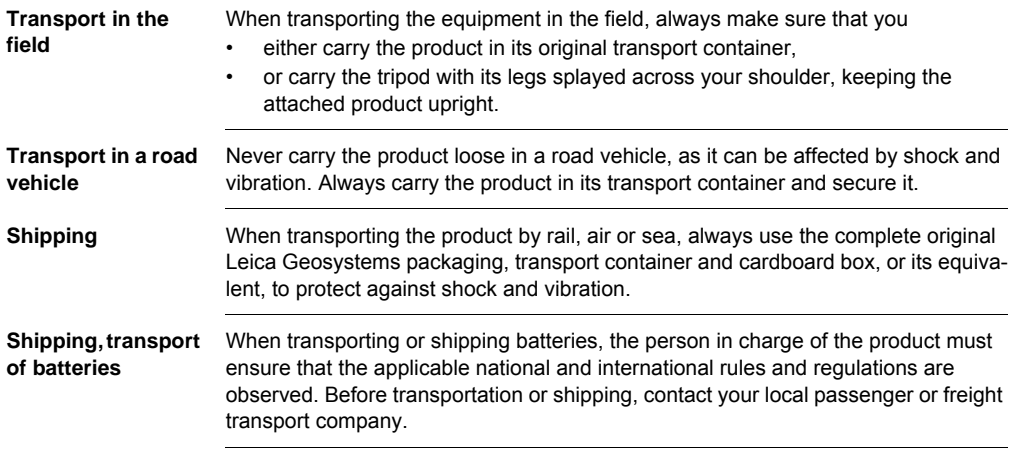

## **5.2 Storage**

**Product** Respect the temperature limits when storing the equipment, particularly in summer if the equipment is inside a vehicle. Refer to ["7 Technical Data"](#page-107-0) for information about temperature limits.

- **Li-Ion batteries** Refer to ["7.1.3 Technical Data"](#page-114-0) for information about storage temperature range.
	- A storage temperature range of -20 to  $+30^{\circ}$ C/-4 to  $86^{\circ}$ F in a dry environment is recommended to minimise self-discharging of the battery.
	- At the recommended storage temperature range, batteries containing a 10% to 50% charge can be stored for up to one year. After this storage period the batteries must be recharged.
	- Remove batteries from the product and the charger before storing.
	- After storage recharge batteries before using.
	- Protect batteries from damp and wetness. Wet or damp batteries must be dried before storing or use.

## **5.3 Cleaning and Drying**

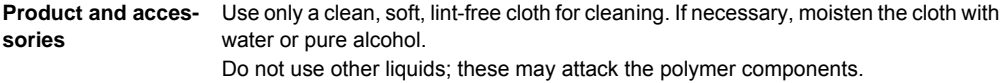

**Damp products** Dry the product, the transport container, the foam inserts and the accessories at a temperature not greater than 40°C/104°F and clean them. Do not repack until everything is completely dry. Always close the transport container when using in the field.

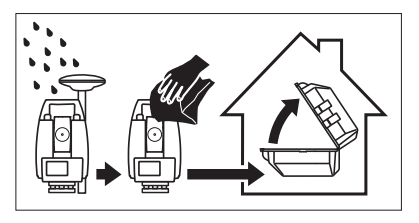

**Cables and plugs** Keep plugs clean and dry. Blow away any dirt lodged in the plugs of the connecting cables.

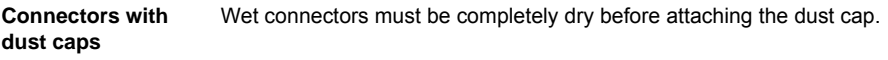

## **6 Safety Directions**

## **6.1 General Introduction**

**Description** The following directions should enable the person responsible for the product, and the person who actually uses the equipment, to anticipate and avoid operational hazards.

> The person responsible for the product must ensure that all users understand these directions and adhere to them.

## **6.2 Intended Use**

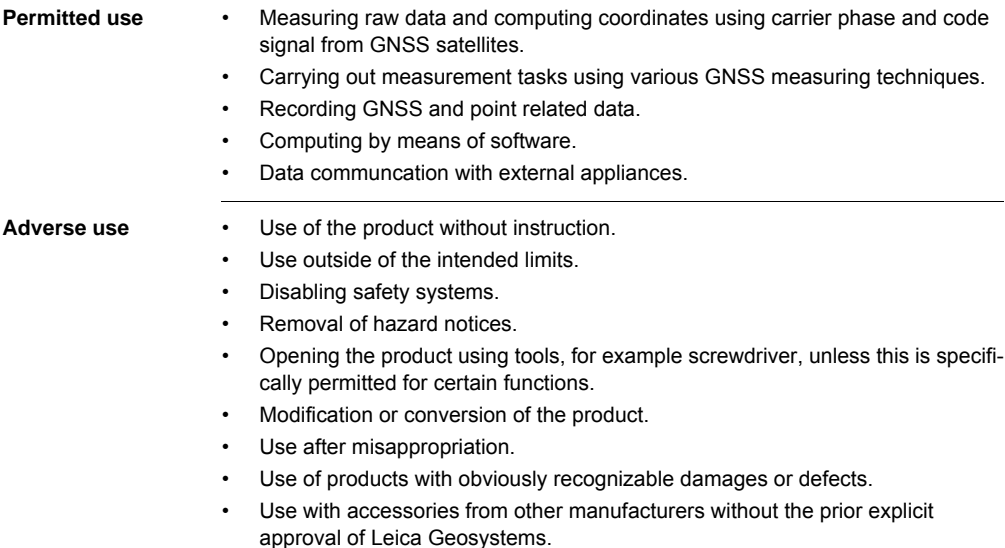

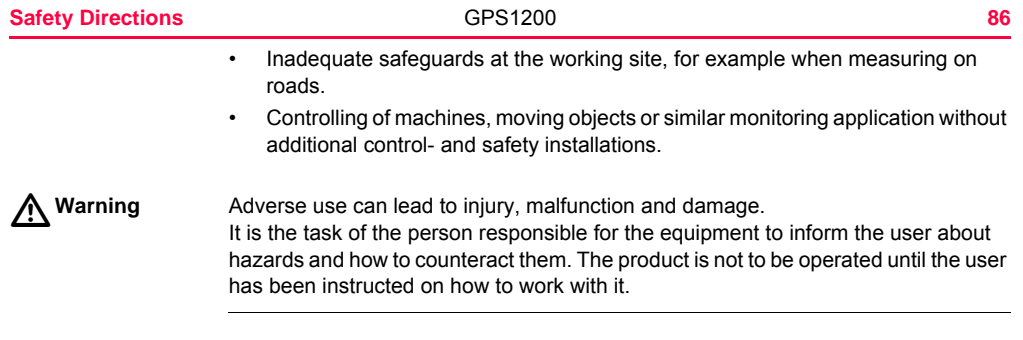

## **6.3 Limits of Use**

**Environment** Suitable for use in an atmosphere appropriate for permanent human habitation: not suitable for use in aggressive or explosive environments.

 $\triangleright$ **Danger** Local safety authorities and safety experts must be contacted before working in hazardous areas, or in close proximity to electrical installations or similar situations by the person in charge of the product.

## **6.4 Responsibilities**

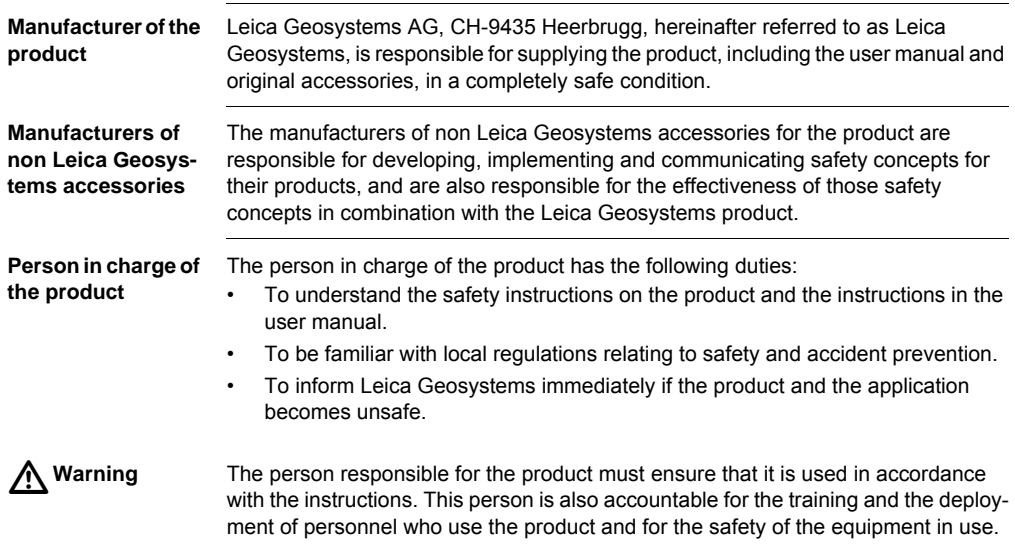

## **6.5 Hazards of Use**

 $\triangleright$ 

**Warning** The absence of instruction, or the inadequate imparting of instruction, can lead to incorrect or adverse use, and can give rise to accidents with far-reaching human, material, financial and environmental consequences.

### **Precautions:**

All users must follow the safety directions given by the manufacturer and the directions of the person responsible for the product.

 $\triangleright$ 

**Caution** Watch out for erroneous measurement results if the product has been dropped or has been misused, modified, stored for long periods or transported.

#### **Precautions:**

Periodically carry out test measurements and perform the field adjustments indicated in the user manual, particularly after the product has been subjected to abnormal use and before and after important measurements.

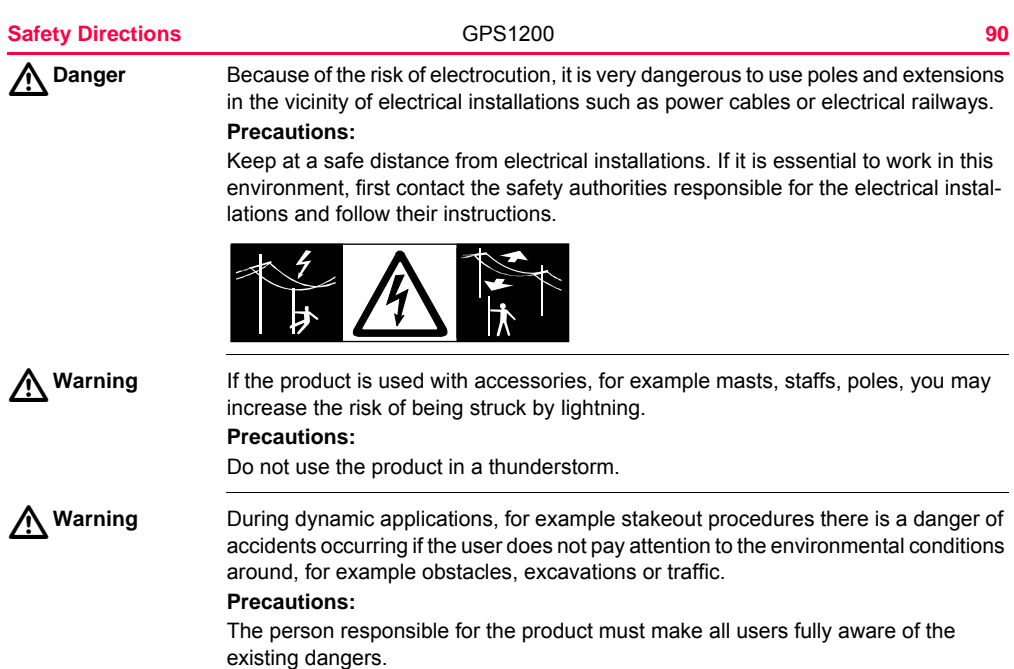

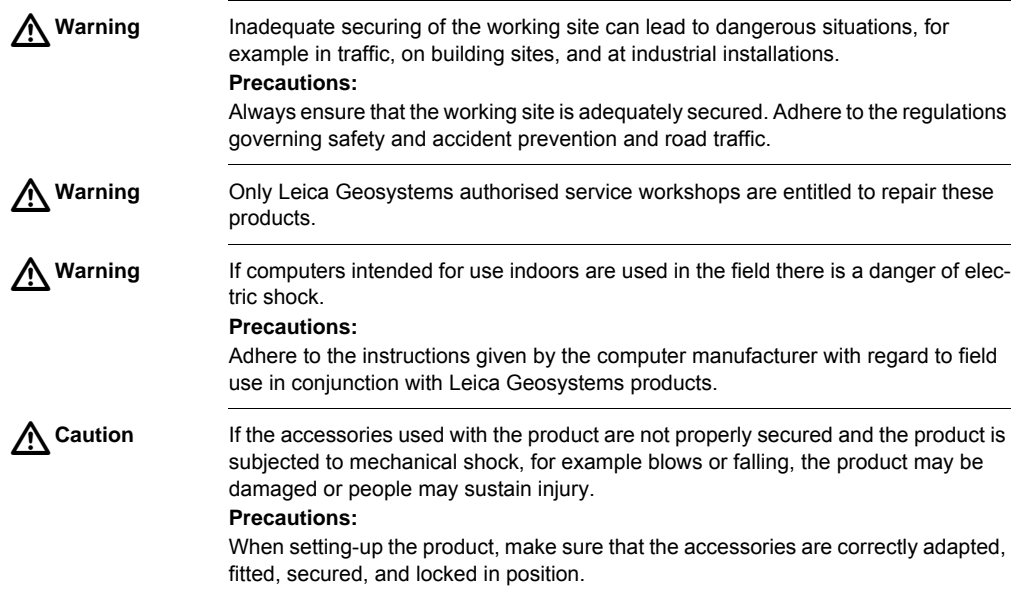

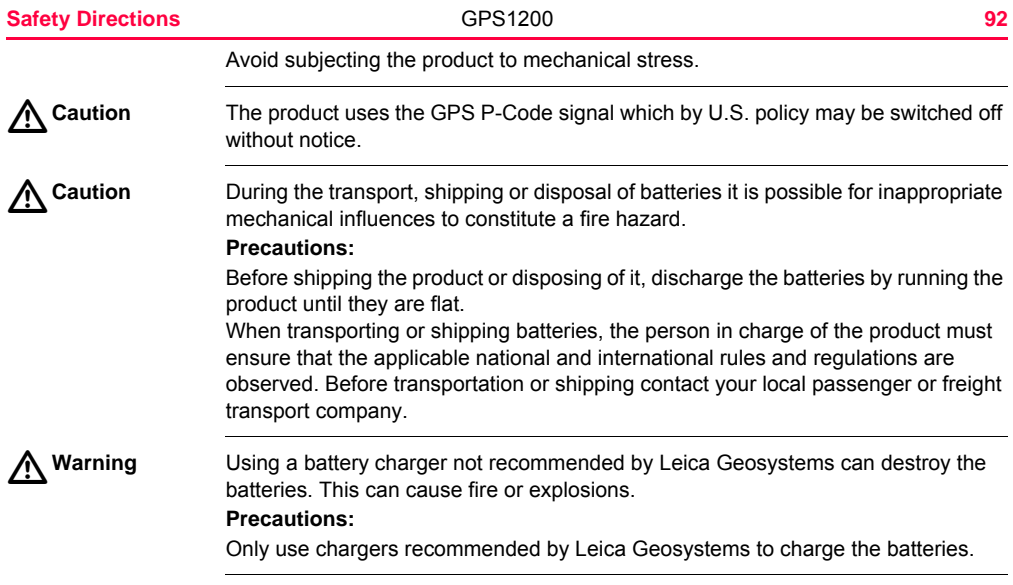

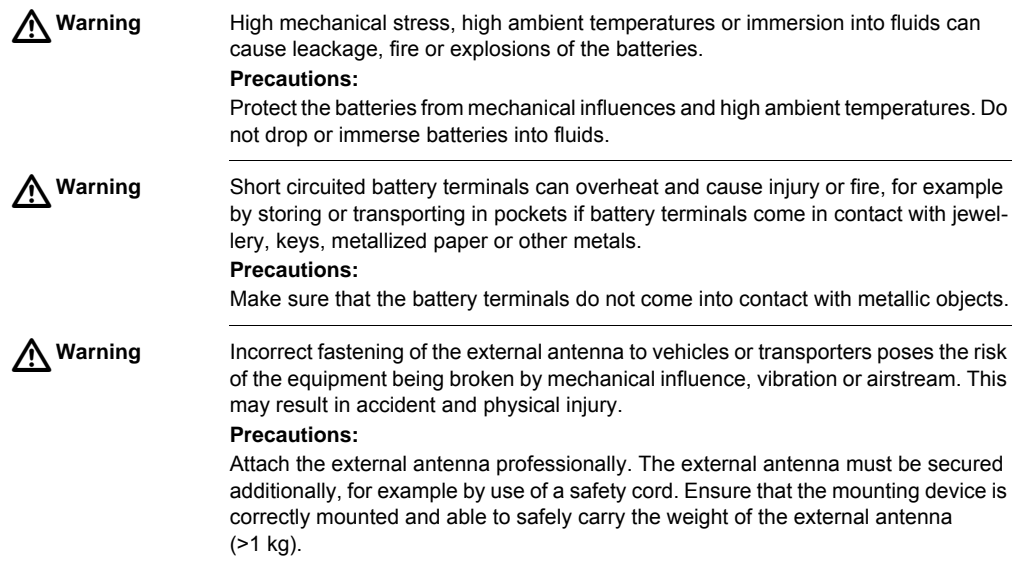

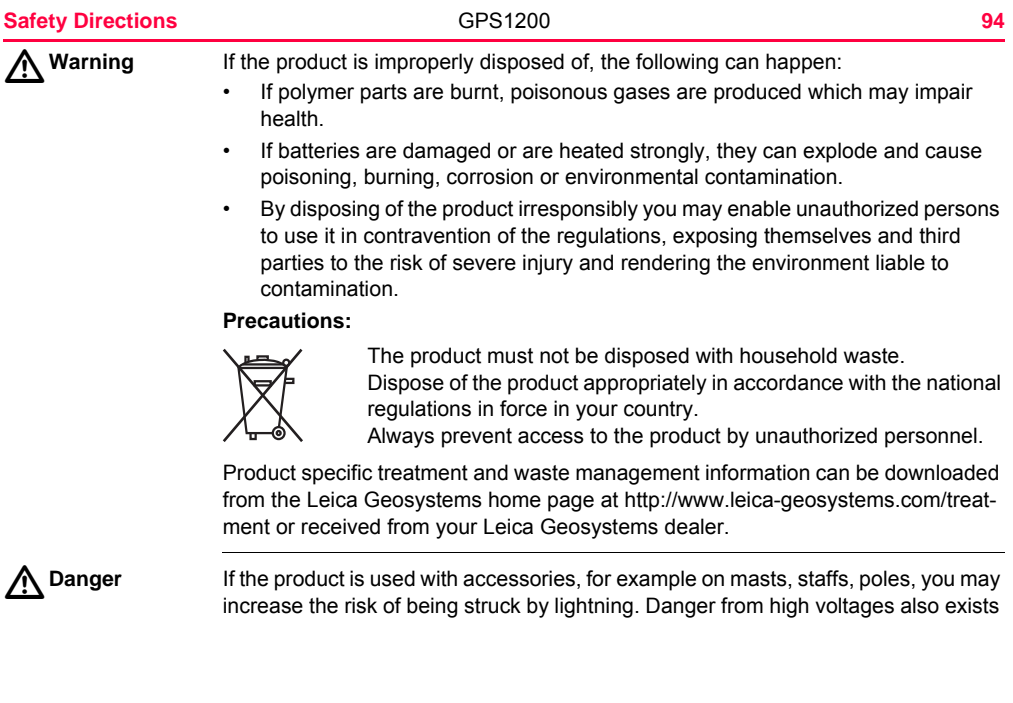

near power lines. Lightning, voltage peaks, or the touching of power lines can cause damage, injury and death.

## **Precautions:**

- Do not use the product in a thunderstorm as you may increase the risk of being struck by lightning.
- Be sure to remain at a safe distance from electrical installations. Do not use the product directly under or in close proximity to power lines. If it is essential to work in such an environment contact the safety authorities responsible for electrical installations and follow their instructions.
- If the product has to be permanently mounted in an exposed location, it is advisable to provide a lightning conductor system. A suggestion on how to design a lightning conductor for the product is given below. Always follow the regulations in force in your country with regard to grounding antennas and masts. These installations must be carried out by an authorised specialist.
- To prevent damages due to indirect lightning strikes (voltage spikes) cables, for example for antenna, power source or modem should be protected with appropriate protection elements, like a lightning arrester. These installations must be carried out by an authorized specialist.
- If there is a risk of a thunderstorm, or if the equipment is to remain unused and unattended for a long period, protect your product additionally by unplugging all systems components and disconnecting all connecting cables and supply cables, for example, receiver - antenna.

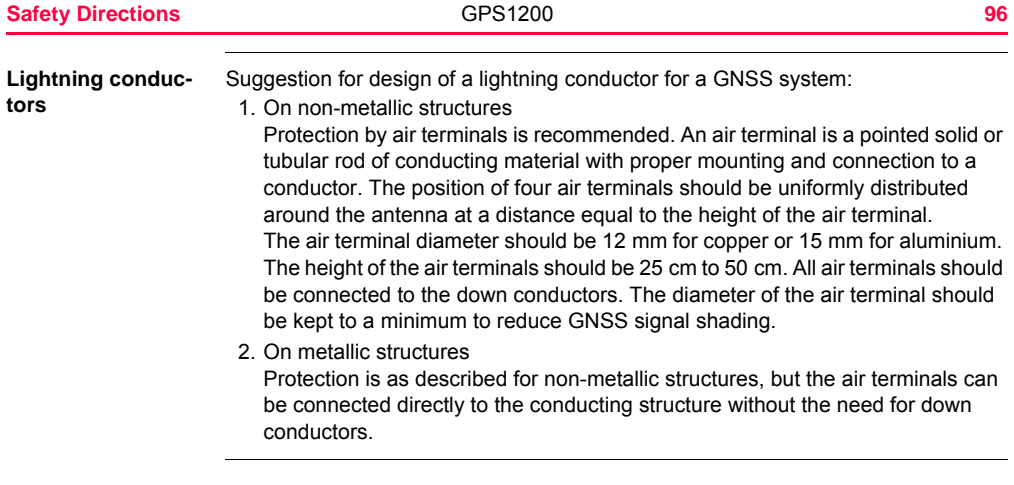

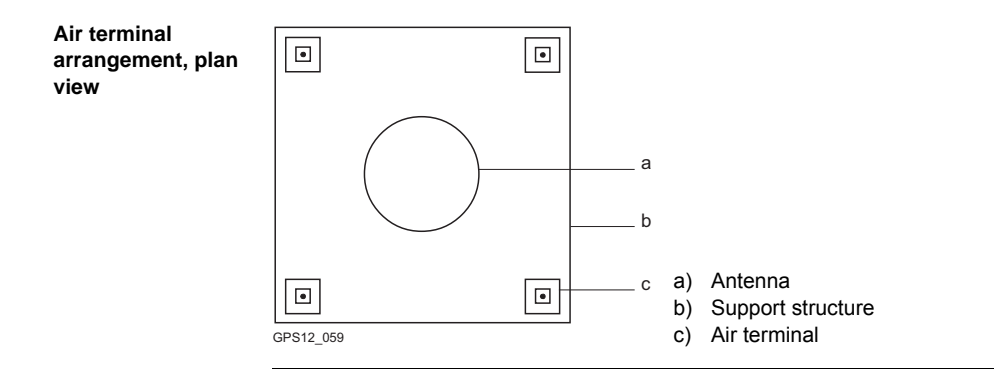

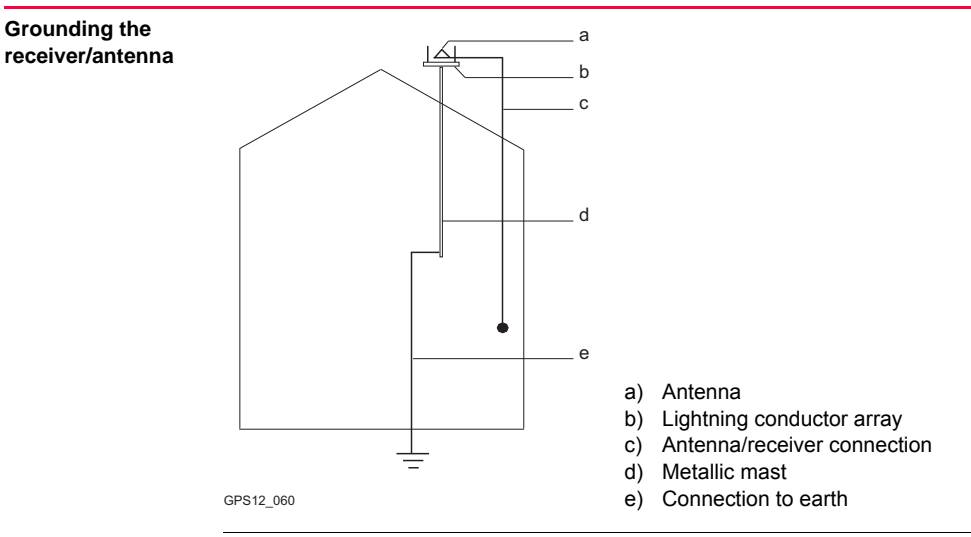

## **6.6 Electromagnetic Compatibility EMC**

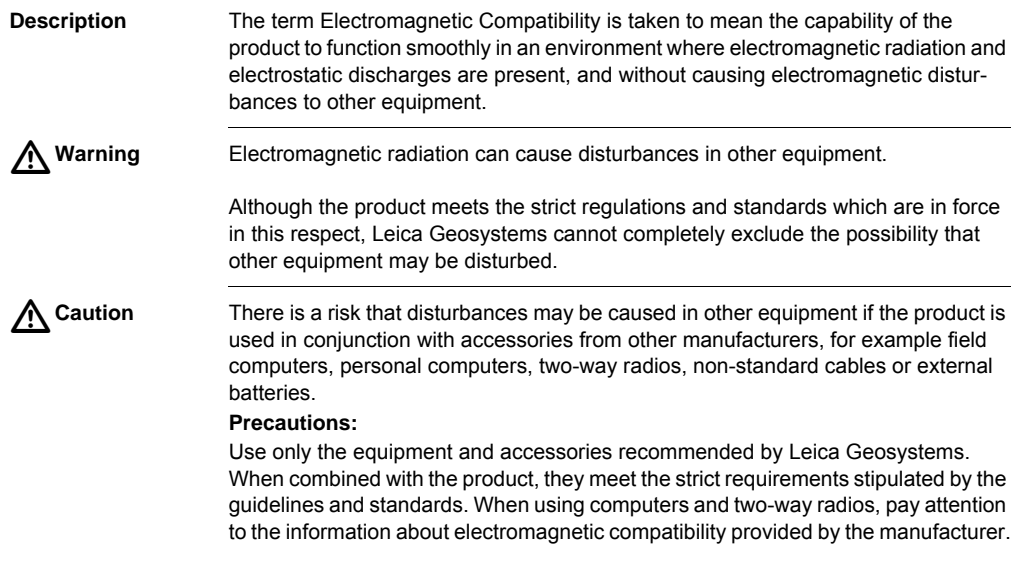

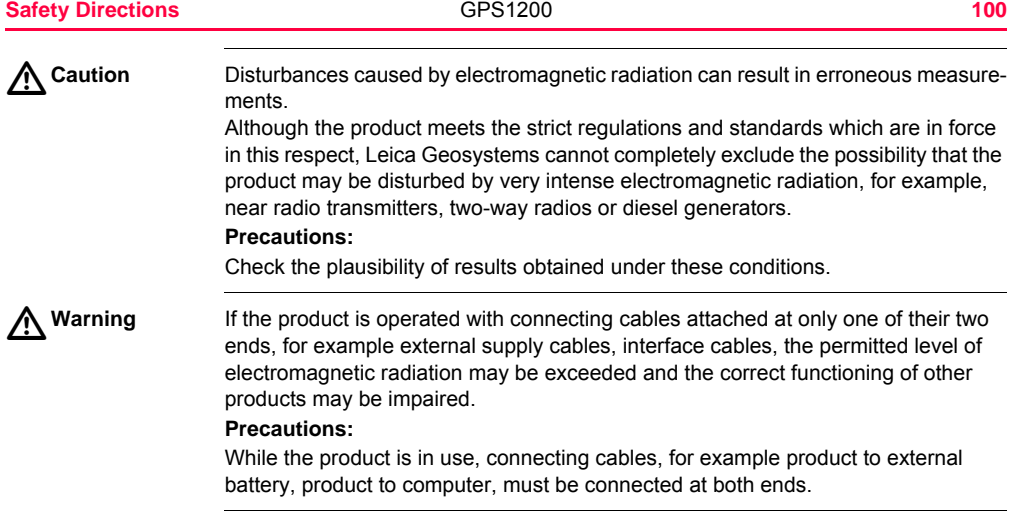

**Radios, digital cellular phones or ATX1230 GG with Bluetooth Warning** 

Use of product with radio, digital cellular phone devices or ATX1230 GG with Bluetooth:

**Warning** Electromagnetic radiation can cause disturbances in other equipment, in installations, in medical devices, for example pacemakers or hearing aids and in aircraft. It can also affect humans and animals.

#### **Precautions:**

Although the product meets in combination with radio or digital cellular phone devices recommended by Leica Geosystems the strict regulations and standards which are in force in this respect, Leica Geosystems cannot completely exclude the possibility that other equipment may be disturbed or that humans or animals may be affected.

- Do not operate the product with radio or digital cellular phone devices in the vicinity of filling stations or chemical installations, or in other areas where an explosion hazard exists.
- Do not operate the product with radio or digital cellular phone devices near to medical equipment.
- Do not operate the product with radio or digital cellular phone devices in aircraft.
- Do not operate the product with radio or digital cellular phone devices for long periods immediately next to your body.

## **6.7 FCC Statement, Applicable in U.S.**

**Applicability** The grayed paragraph below is only applicable for products of the GPS1200 System without radio, digital cellular phone devices or Bluetooth.

 $\triangleright$ 

**Warning** This equipment has been tested and found to comply with the limits for a Class B digital device, pursuant to part 15 of the FCC rules.

These limits are designed to provide reasonable protection against harmful interference in a residential installation.

This equipment generates, uses and can radiate radio frequency energy and, if not installed and used in accordance with the instructions, may cause harmful interference to radio communications. However, there is no guarantee that interference will not occur in a particular installation.

If this equipment does cause harmful interference to radio or television reception, which can be determined by turning the equipment off and on, the user is encouraged to try to correct the interference by one or more of the following measures:

- Reorient or relocate the receiving antenna.
- Increase the separation between the equipment and the receiver.
- Connect the equipment into an outlet on a circuit different from that to which the receiver is connected.
- Consult the dealer or an experienced radio/TV technician for help.

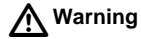

Changes or modifications not expressly approved by Leica Geosystems for compliance could void the user's authority to operate the equipment.

### **Labelling GPS1200**

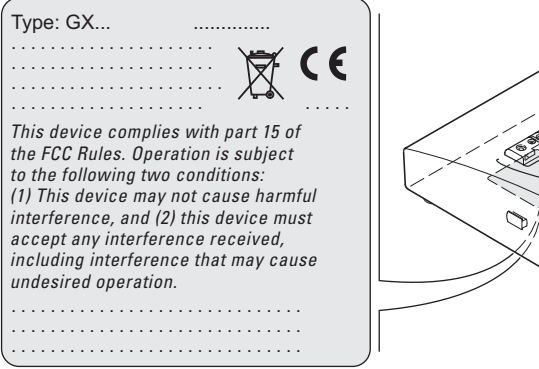

GPS12\_101

#### **Safety Directions 104 104 104 104 104 104 104 104 104 104 104 104 104 104 104 104 104 104 104 104 104 104 104 104 104 104 104 104 104 104 104 104 104 104**

#### **Labelling RX1210**

**RX1250Xc**

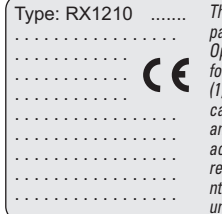

*This device complies with part 15 of the FCC Rules. Operation is subject to the following two conditions: (1) This device may not cause harmful interference, and (2) this device must accept any interference received, including i nterference that may cause undesired operation.*

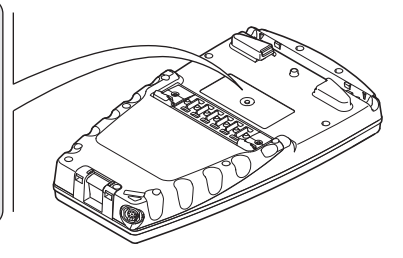

RX12\_023

#### **Labelling RX1250X/** *This device complies with part*   $Tvge:$  **RX1250** *15 of the FCC Rules. Operation is subject to the following two conditions: (1) This device may*  . . . . . . . . . . . *not cause harmful interference,*  . . . . . . . . . . . . . . . . . *and (2) this device must accept*  . . . . . . . . . . . . . . . . . *any interference received, including interference that may cause undesired operation.* . . . . . . . . . . . . . . . . .  $X$  CE

RX12\_025

### **Labelling GFU24**

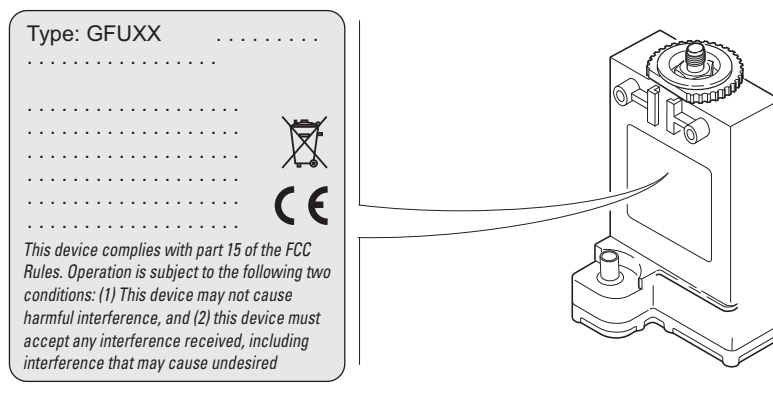

GPS12\_103

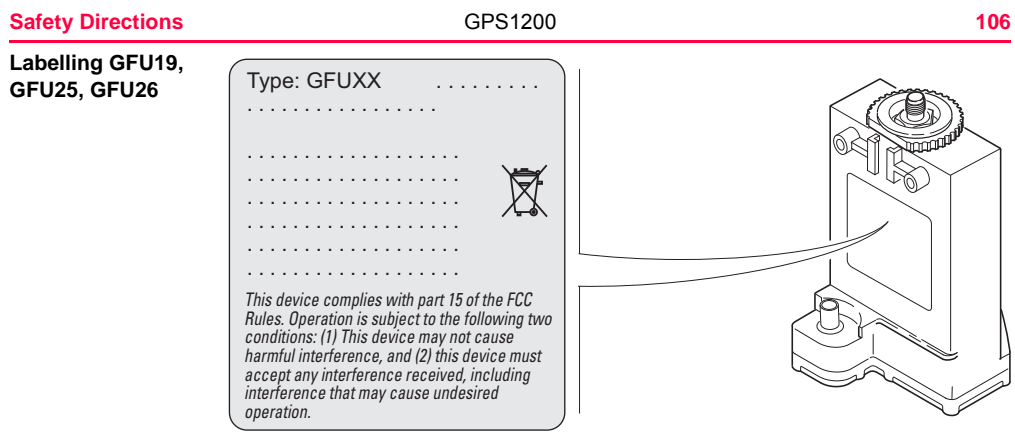

TPS12\_218

**Labelling internal battery GEB211, GEB221**

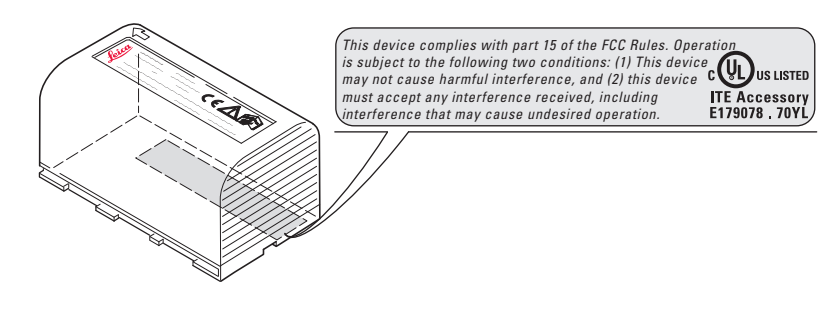

TPS12\_082

<span id="page-107-0"></span>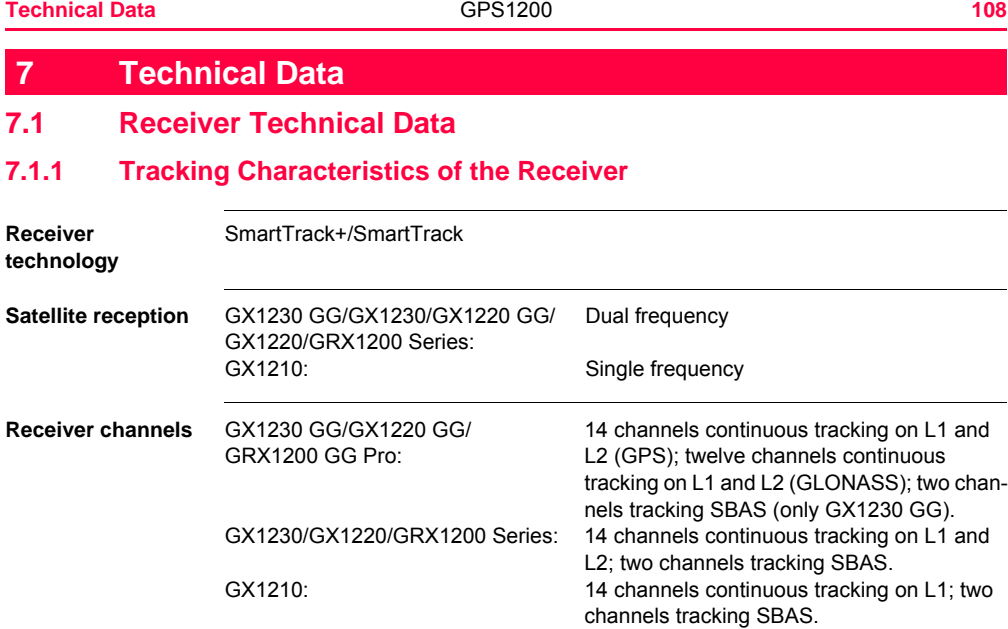
#### **Supported codes GPS**

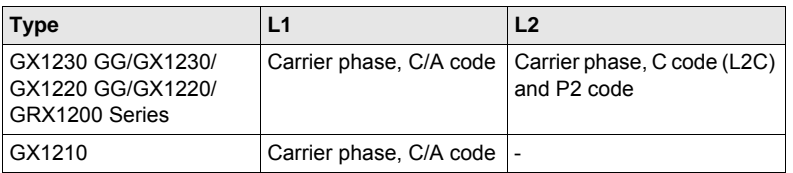

## **GLONASS**

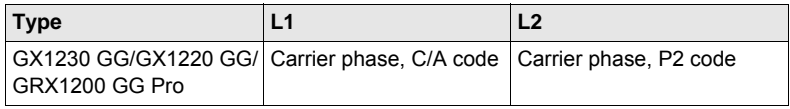

#### **Carrier tracking GPS**

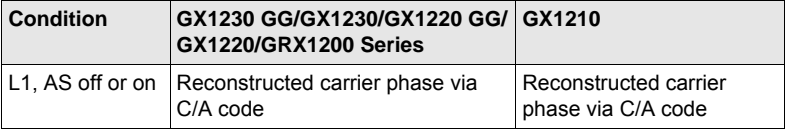

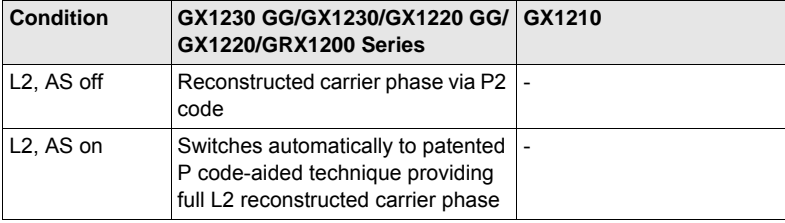

#### **GLONASS**

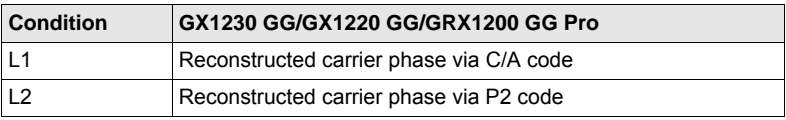

# **Code measure-**

#### **GPS**

**ments**

#### **Condition GX1230 GG/GX1230/GX1220 GG/ GX1210 GX1220/GRX1200 Series** L1, AS off L1, AS on Carrier phase smoothed code measurements: C/A code Carrier phase smoothed C/A code measurements L2, AS off Carrier phase smoothed code measurements: P2 code - L2, AS on Carrier phase smoothed code measurements: Patented P code--

#### **GLONASS**

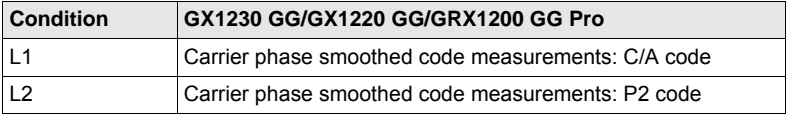

 $\widehat{S}$  Carrier phase and code measurements on L1 and L2 are fully independent with AS on or off.

aided code

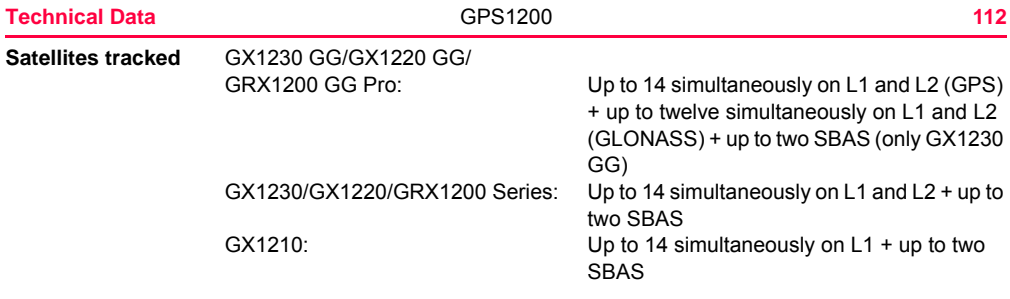

# <span id="page-112-0"></span>**7.1.2 Accuracy**

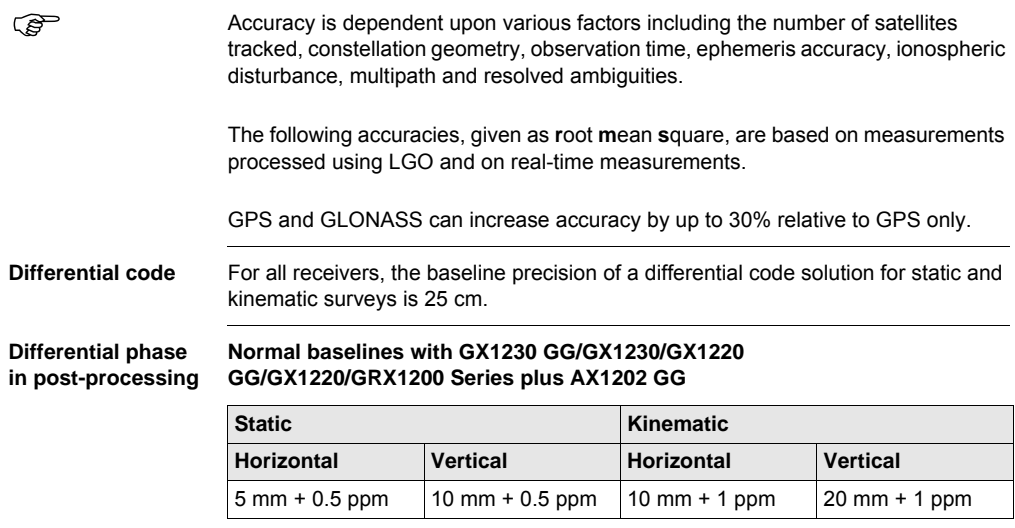

**Long baselines with GX1230 GG/GX1230/GX1220 GG/GX1220/GRX1200 Series plus AT504/AT504 GG**

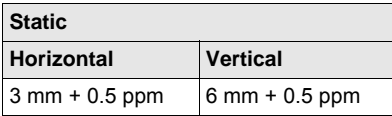

#### **Short baselines with GX1210 plus AX1201**

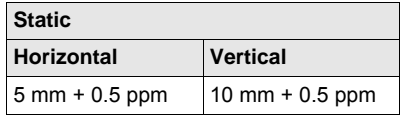

**Differential phase in real-time**

#### **GX1230 GG/GX1230 plus AX1202 GG**

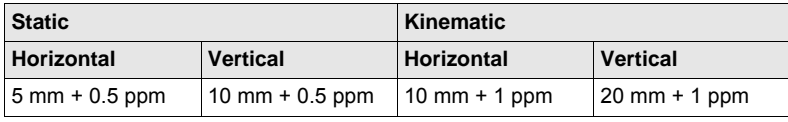

## **7.1.3 Technical Data**

<span id="page-114-0"></span>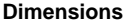

The dimensions are given for the housing without the sockets.

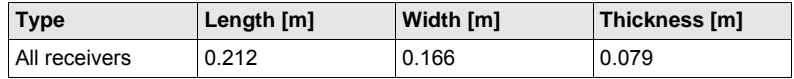

Weight Receiver weights without battery and radio:

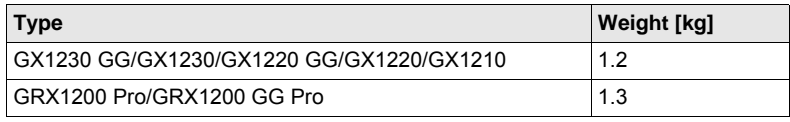

<span id="page-114-1"></span>**Recording** Data can be recorded on the CompactFlash card or in the internal memory, if fitted.

## **Technical Data GPS1200 116**

<span id="page-115-3"></span>**Power**

<span id="page-115-2"></span><span id="page-115-0"></span>**Battery** 

<span id="page-115-1"></span>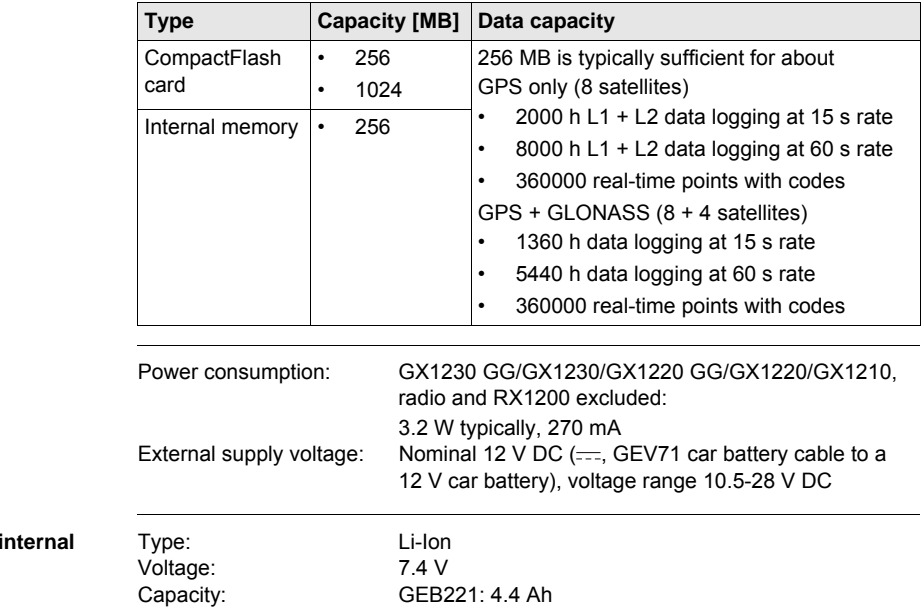

<span id="page-116-2"></span><span id="page-116-0"></span>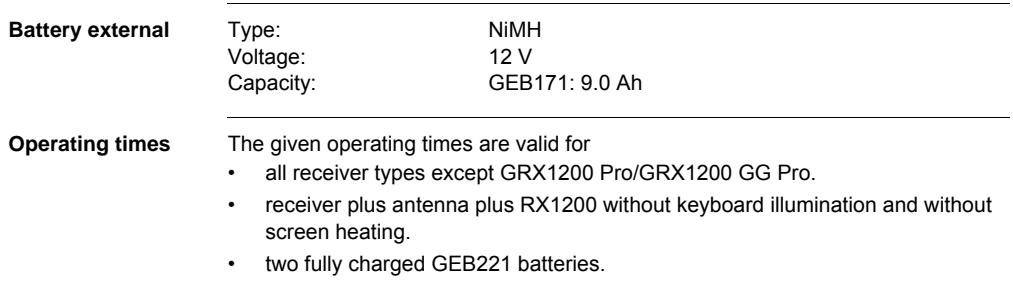

<span id="page-116-1"></span>• room temperature. Operating times will be shorter when working in cold weather.

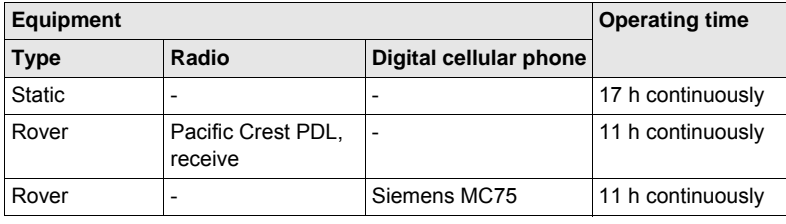

#### **Technical Data GPS1200 118**

#### <span id="page-117-0"></span>**Environmental specifications**

### **Temperature**

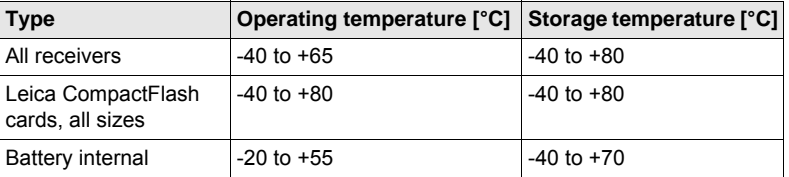

#### **Protection against water, dust and sand**

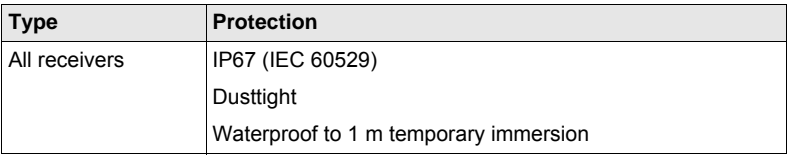

#### **Humidity**

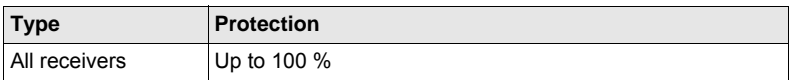

<span id="page-118-0"></span>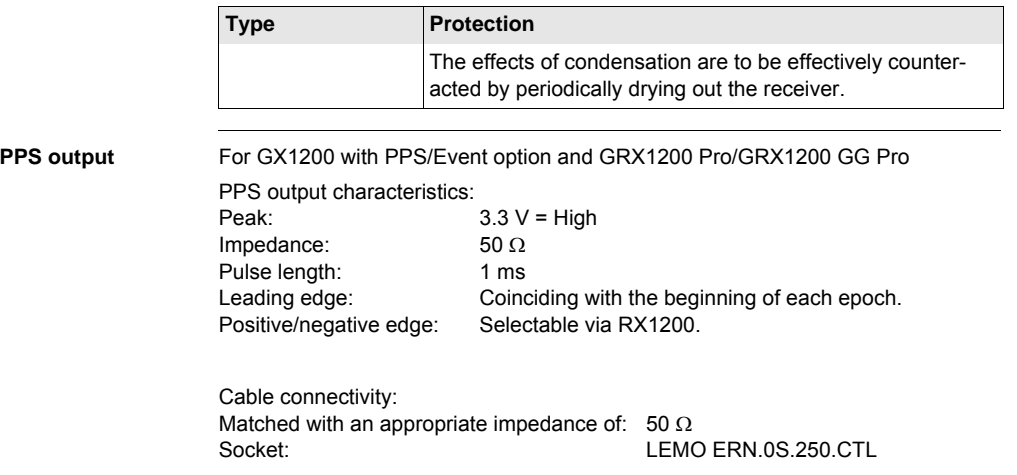

<span id="page-119-0"></span>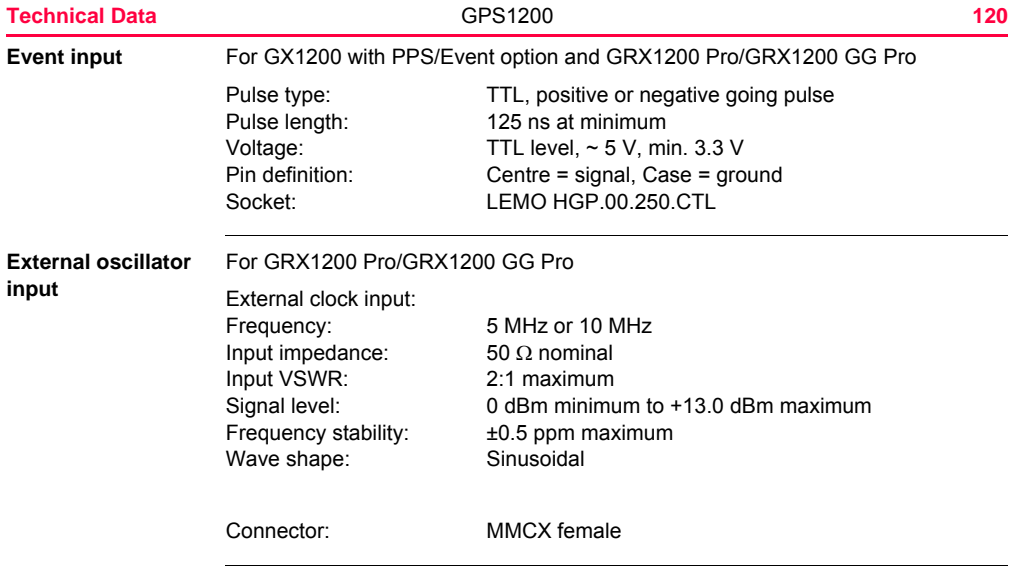

# <span id="page-120-0"></span>**7.2 Antennas Technical Data**

**Description and use**

The antenna is selected for use based upon the application. The table gives a description and the intended use of the individual antennas.

<span id="page-120-1"></span>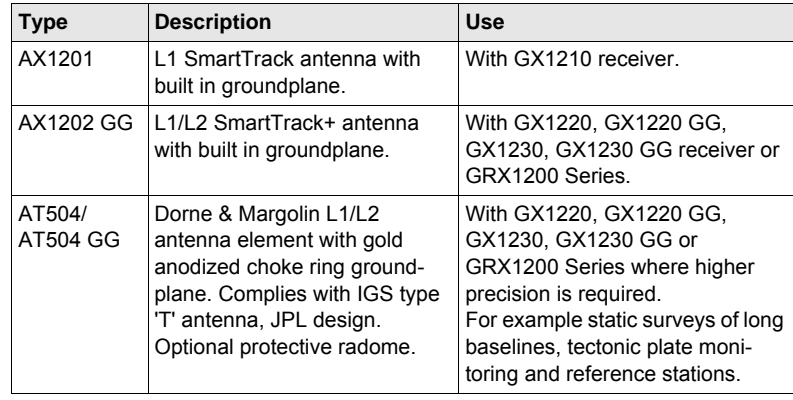

<span id="page-121-3"></span><span id="page-121-1"></span><span id="page-121-0"></span>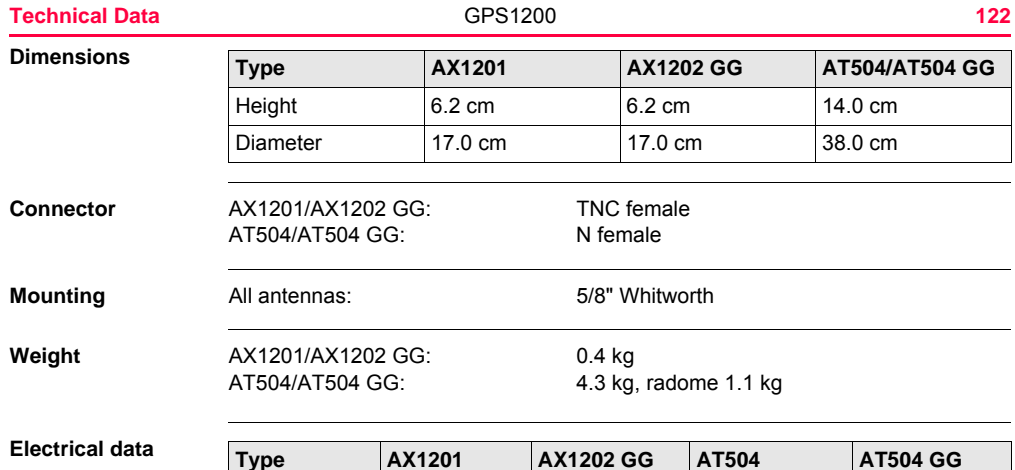

<span id="page-121-2"></span>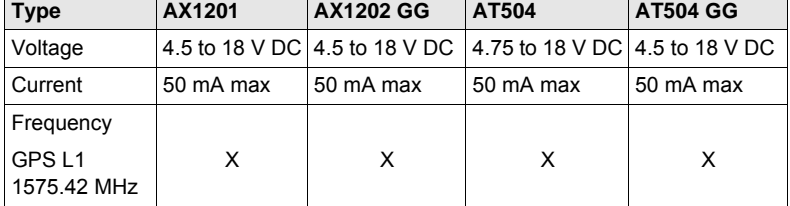

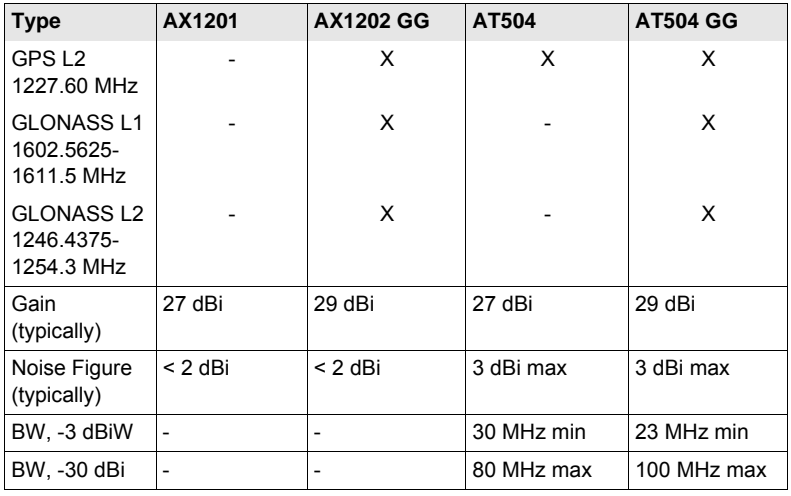

#### **Technical Data GPS1200 124**

#### <span id="page-123-0"></span>**Environmental specifications**

### **Temperature**

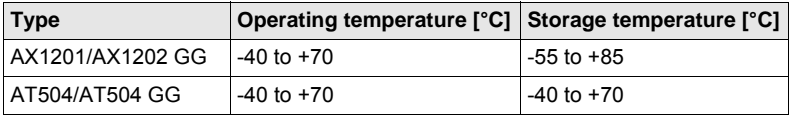

### **Protection against water, dust and sand**

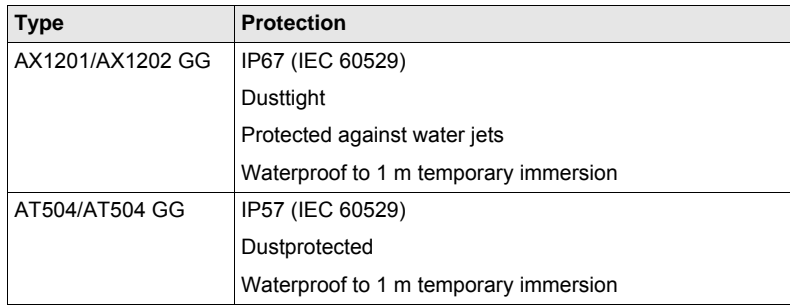

## **Humidity**

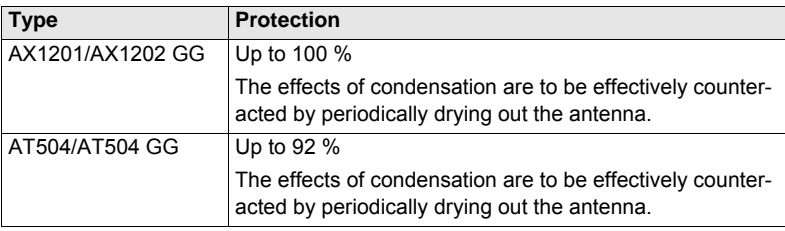

## **Cable length**

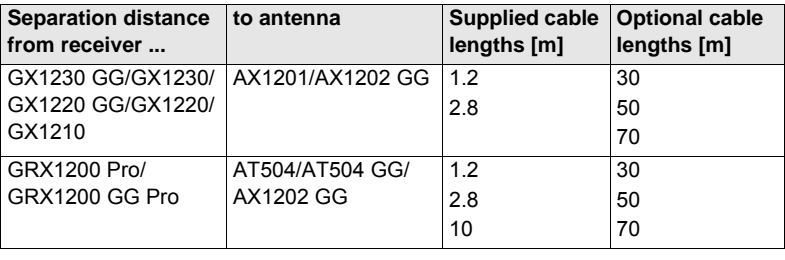

# **7.3 RX1200 Technical Data**

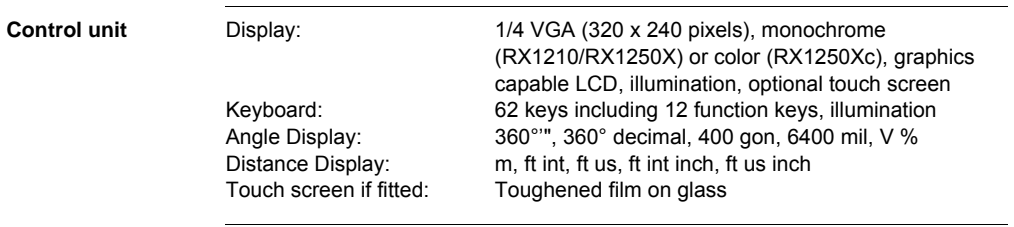

#### <span id="page-125-0"></span>**Dimensions**

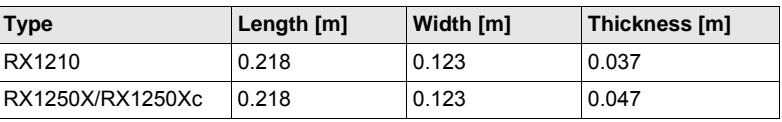

### **Weight**

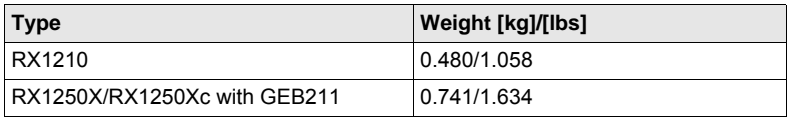

<span id="page-126-2"></span>Recording For RX1250X/RX1250Xc, data can be recorded on the CompactFlash card.

<span id="page-126-0"></span>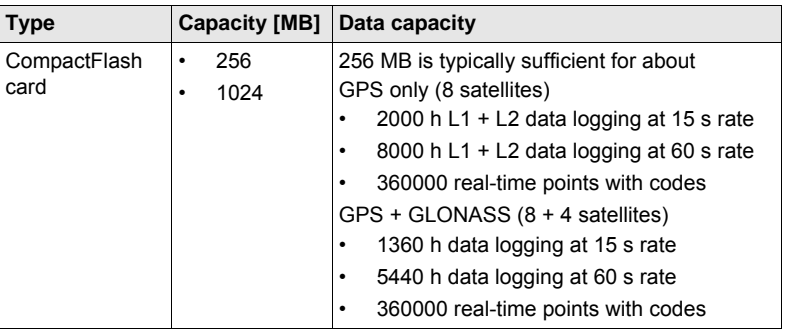

<span id="page-126-1"></span>**Power**

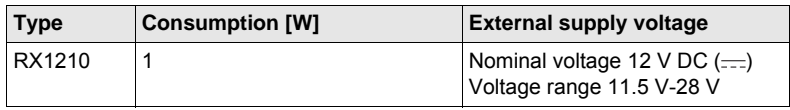

#### **Technical Data 128**

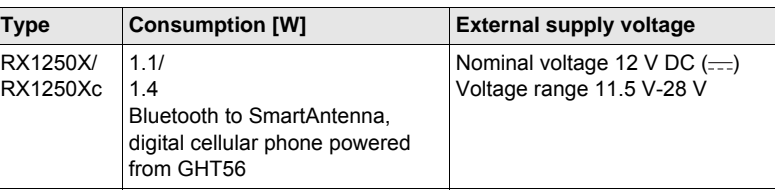

#### <span id="page-127-0"></span>**Internal battery**

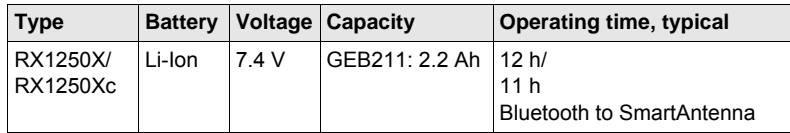

#### <span id="page-127-1"></span>**Environmental specifications**

## **Temperature**

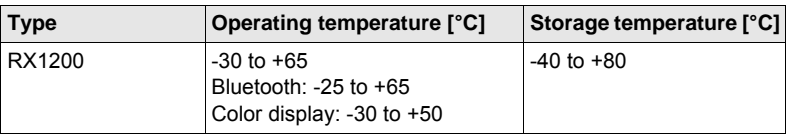

#### **Protection against water, dust and sand**

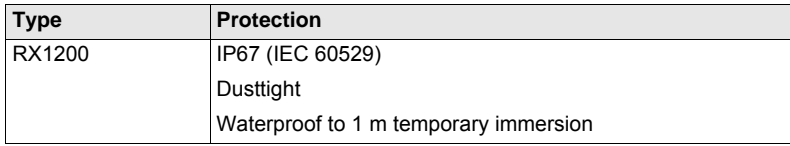

### **Humidity**

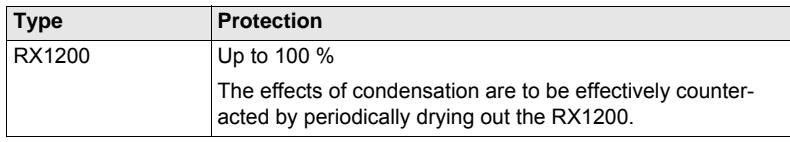

<span id="page-128-0"></span>**Ports**

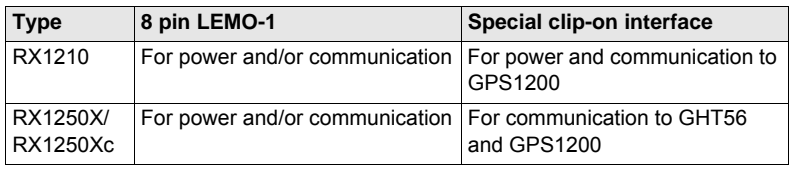

# **7.4 Conformity to National Regulations**

# **7.4.1 RX1250**

#### **Conformity to national regulations**

- FCC Part 15 (applicable in US)
- Hereby, Leica Geosystems AG, declares that the RX1250 is in compliance with the essential requirements and other relevant provisions of Directive 1999/5/EC. The declaration of conformity may be consulted at http://www.leica-geosystems.com/ce.

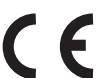

- Class 1 equipment according European Directive 1999/5/EC (R&TTE) can be placed on the market and be put into service without restrictions in any EU Member state.
- The conformity for countries with other national regulations not covered by the FCC part 15 or European directive 1999/5/EC has to be approved prior to use and operation.

#### **Frequency band**

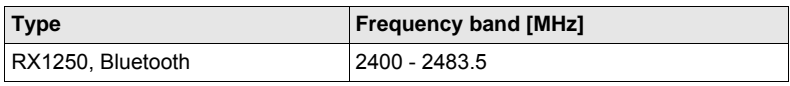

## **Ouput power**

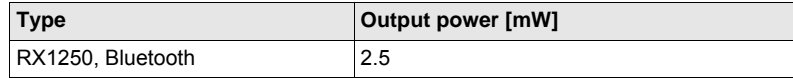

**Antenna**

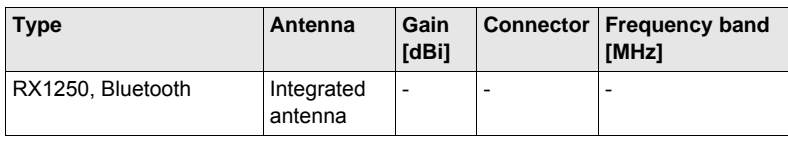

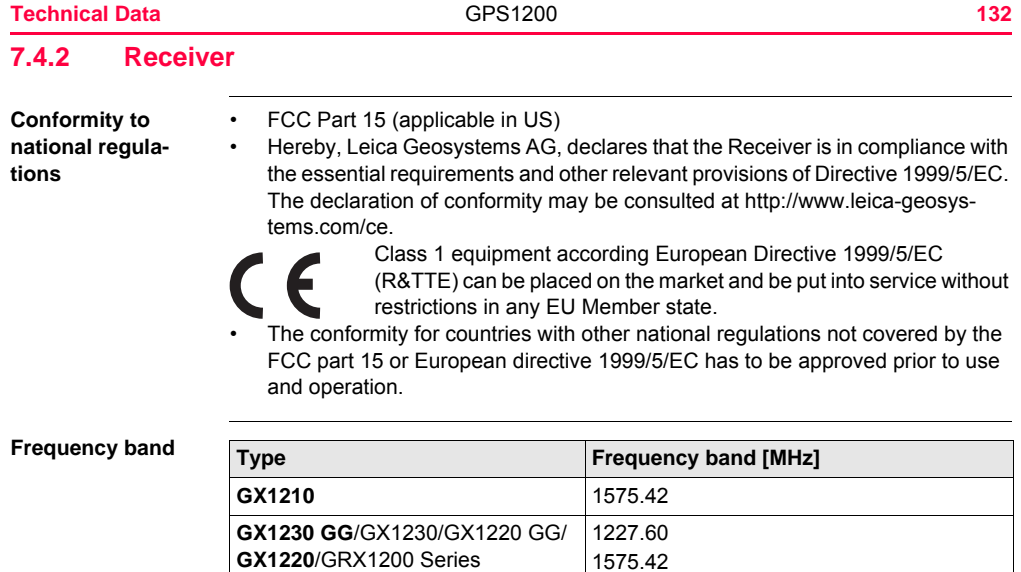

**GX1230 GG**/GX1220 GG 1246.4375 - 1254.3

1602.4375 - 1611.5

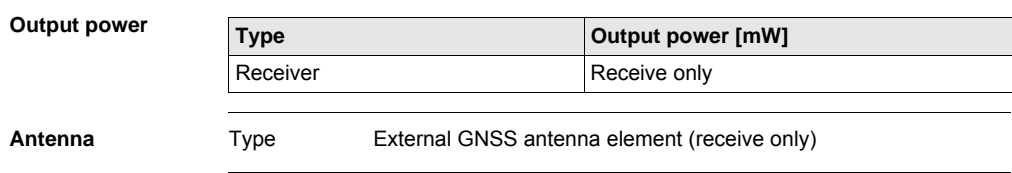

## <span id="page-133-1"></span>**7.4.3 GFU24, Siemens MC75**

**Conformity to national regulations**

- FCC Part 15, 22 and 24 (applicable in US)
- Hereby, Leica Geosystems AG, declares that the GFU24 is in compliance with the essential requirements and other relevant provisions of Directive 1999/5/EC. The declaration of conformity may be consulted at http://www.leica-geosystems.com/ce.

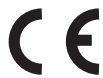

- Class 1 equipment according European Directive 1999/5/EC (R&TTE) can be placed on the market and be put into service without restrictions in any EU Member state.
- The conformity for countries with other national regulations not covered by the FCC part 15, 22 and 24 or European directive 1999/5/EC has to be approved prior to use and operation.

<span id="page-133-2"></span><span id="page-133-0"></span>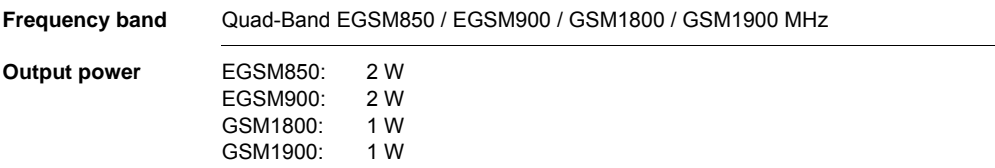

#### **Antennas**

<span id="page-134-0"></span>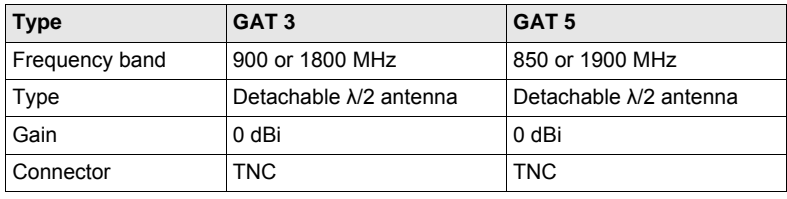

#### **Specific Absorption Rate (SAR)**

The product meets the limits for the maximum permissible exposure of the guidelines and standards which are force in this respect. The product must be used with the recommended antenna. A separation distance of at least 20 centimeters should be kept between the antenna and the body of the user or nearby person within the intended application.

# <span id="page-135-4"></span><span id="page-135-3"></span>**7.4.4 GFU19 (US), GFU25 (CAN), GFU26 (US) CDMA MultiTech MTMMC-C**

<span id="page-135-2"></span><span id="page-135-1"></span><span id="page-135-0"></span>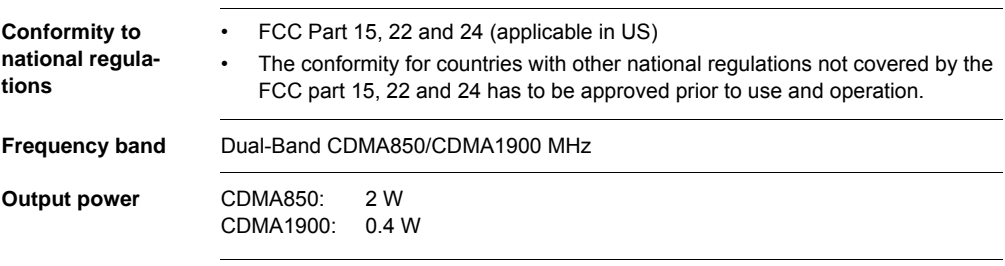

<span id="page-135-9"></span><span id="page-135-8"></span><span id="page-135-7"></span>**Antenna**

<span id="page-135-6"></span><span id="page-135-5"></span>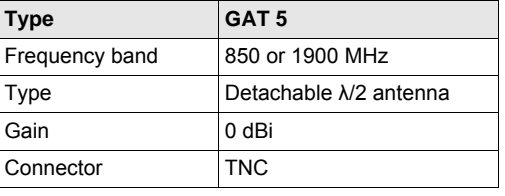

#### **Specific Absorption Rate (SAR)**

The product meets the limits for the maximum permissible exposure of the guidelines and standards which are force in this respect. The product must be used with the recommended antenna. A separation distance of at least 20 centimeters should be kept between the antenna and the body of the user or nearby person within the intended application.

# **8 International Limited Warranty, Software License Agreement**

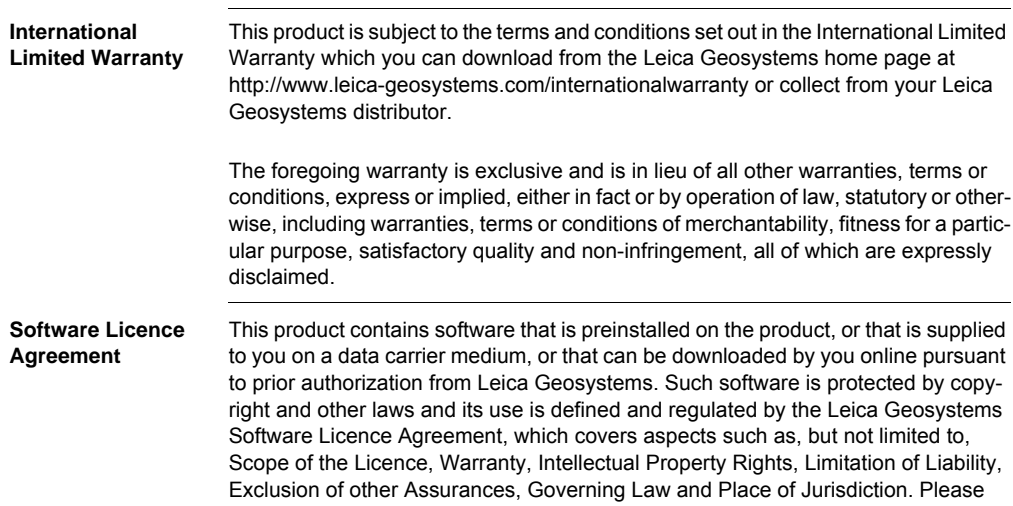

make sure, that at any time you fully comply with the terms and conditions of the Leica Geosystems Software Licence Agreement.

Such agreement is provided together with all products and can also be referred to and downloaded at the Leica Geosystems home page at http://www.leica-geosystems.com/swlicense or collected from your Leica Geosystems dealer.

You must not install or use the software unless you have read and accepted the terms and conditions of the Leica Geosystems Software Licence Agreement. Installation or use of the software or any part thereof, is deemed to be an acceptance of all the terms and conditions of such licence agreement. If you do not agree to all or some of the terms of such licence agreement, you may not download, install or use the software and you must return the unused software together with its accompanying documentation and the purchase receipt to the dealer from whom you purchased the product within ten (10) days of purchase to obtain a full refund of the purchase price.

# **Index**

# $\mathbf{A}$

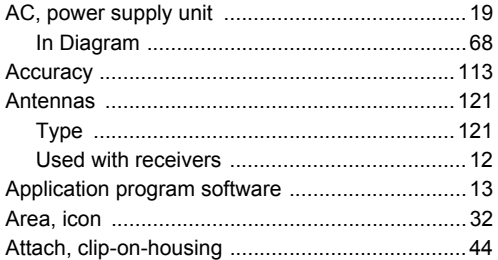

## $\, {\bf B} \,$

## Battery

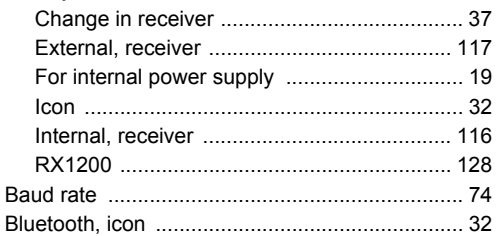

## $\mathbf{C}$

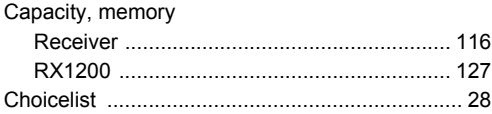

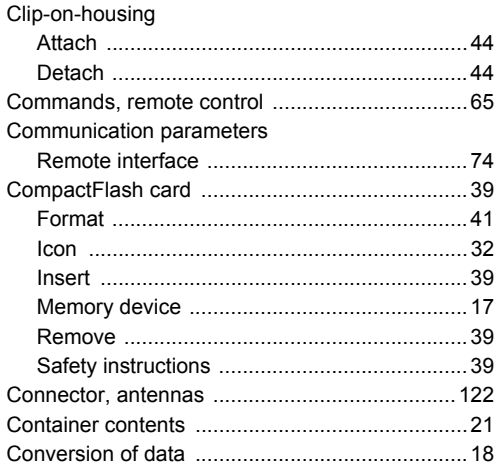

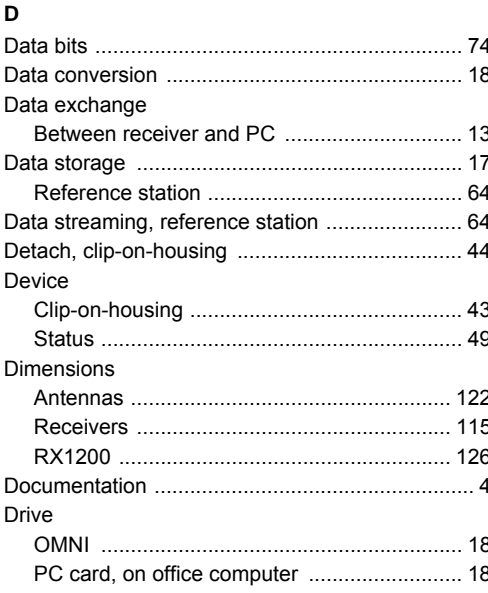

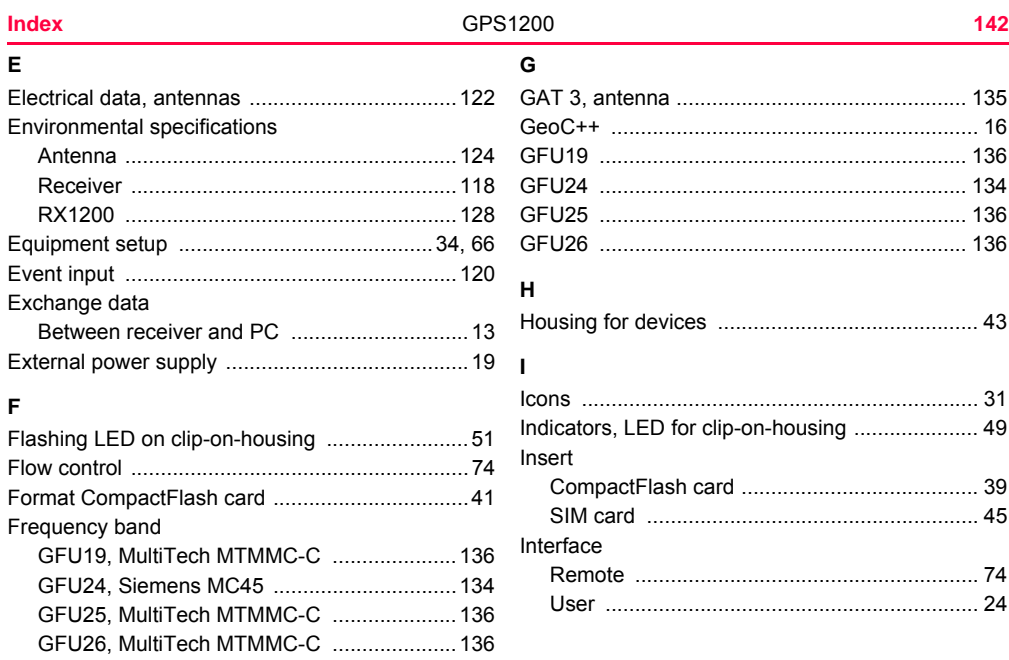

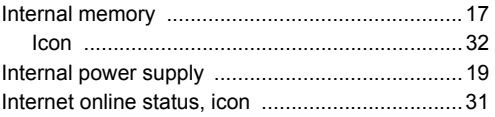

# $\mathsf{K}$

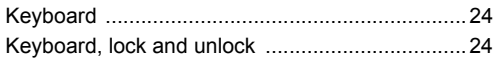

## L

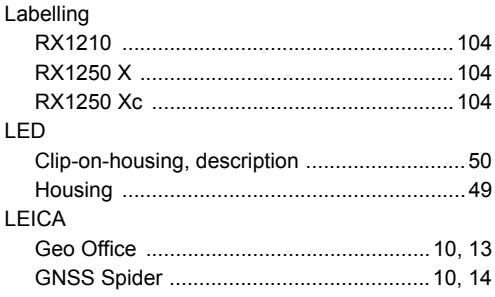

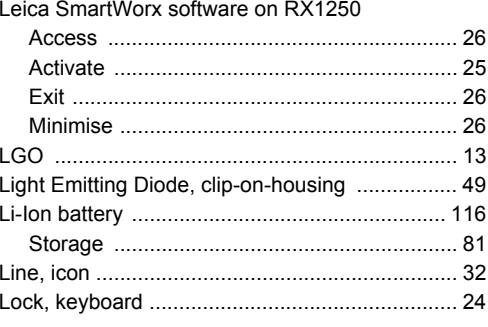

## $\mathsf{M}% _{T}=\mathsf{M}_{T}\!\left( a,b\right) ,\ \mathsf{M}_{T}=\mathsf{M}_{T}$

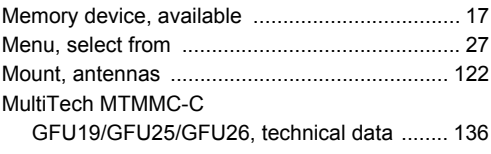

## $\boldsymbol{\mathsf{N}}$

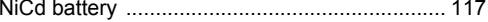

#### GPS1200 **Index**  $\Omega$ Operation GRX1200/GRX1200 Pro 21  $\Omega$ Output power GFU19, MultiTech MTMMC-C ....................... 136  $\overline{R}$ GFU24, Siemens MC75 ................................ 134 GFU25, MultiTech MTMMC-C .................... 136 GFU26, MultiTech MTMMC-C .................... 136 P Par **PC**

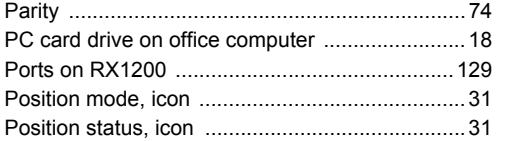

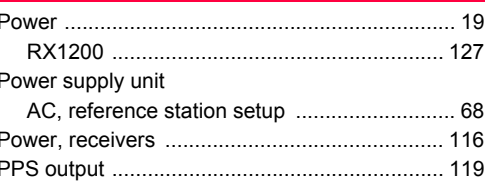

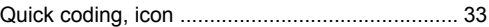

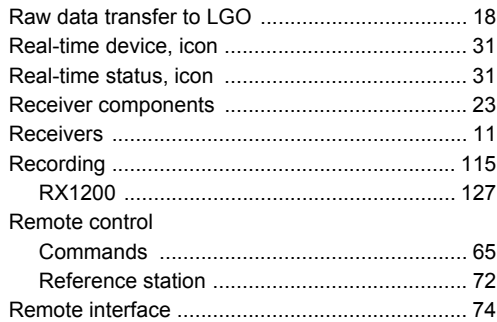

#### 144
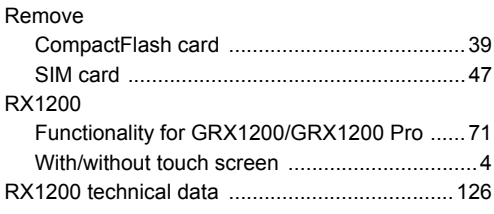

## $\mathbf{s}$

## Satellites

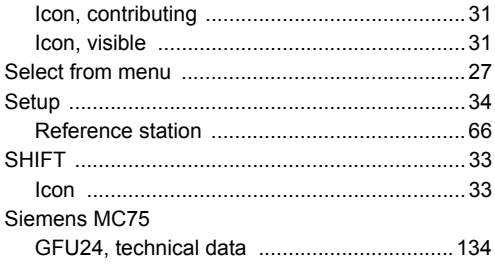

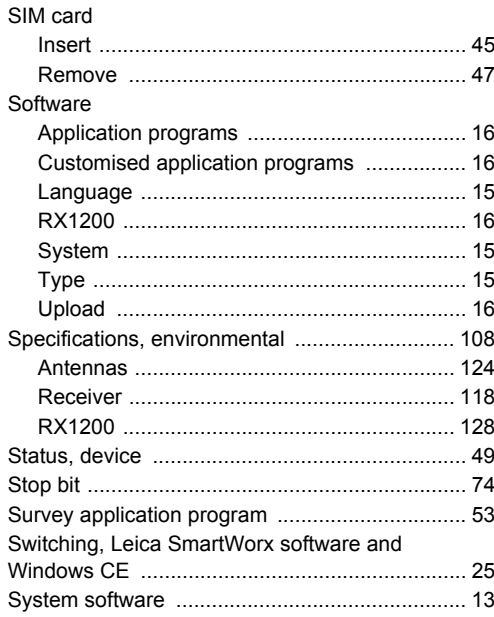

**Index** 

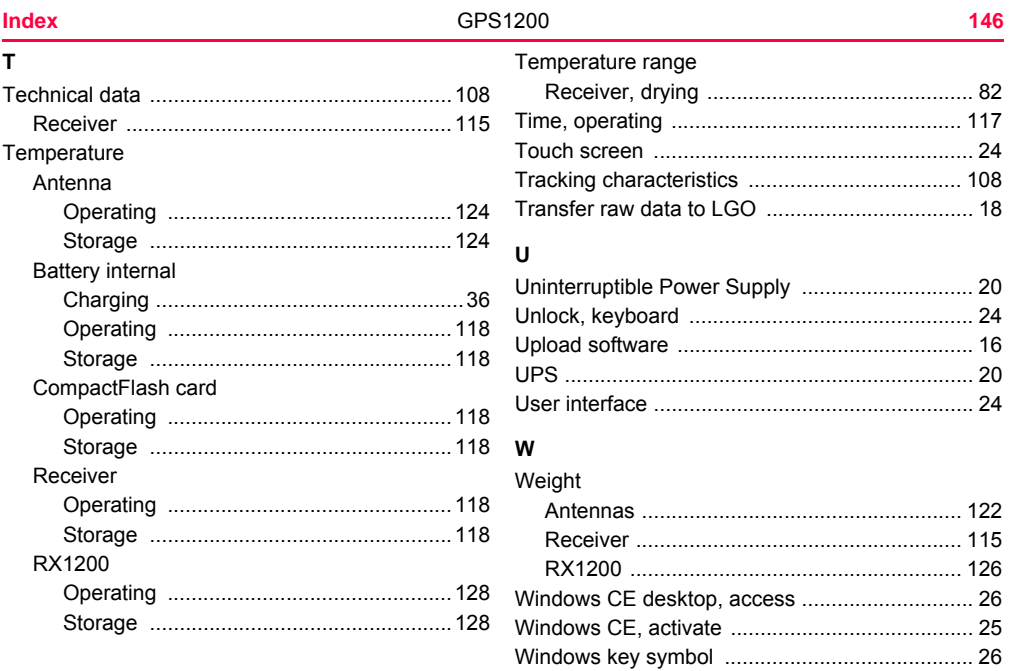

## **Total Quality Management: Our commitment to total customer satisfaction.**

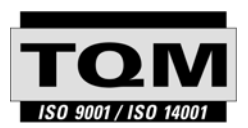

Leica Geosystems AG, Heerbrugg, Switzerland, has been certified as being equipped with a quality system which meets the International Standards of Quality Management and Quality Systems (ISO standard 9001) and Environmental Management Systems (ISO standard 14001).

**Ask your local Leica Geosystems dealer for more information about our TQM program.**

## **Leica Geosystems AG**

Heinrich-Wild-Strasse CH-9435 Heerbrugg Switzerland Phone +41 71 727 31 31

**www.leica-geosystems.com**

- when it has to be right

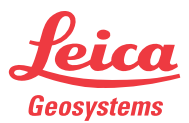

**733483-6.0.0en**

733483-6.0.0en